## **Rubrike**

I Kodiranje - BBC micro:bitI I STEM-radionice I I Mala škola fotografije I

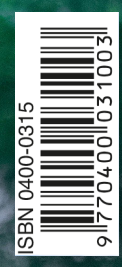

### **Prilog**

I Robotski modeli za učenje kroz igru u STEM-nastavi - Fischertechnik (58) I

**www.hztk.hr**

**Broj 666** I **Lipanj / Jun 2023.** I **Godina LXVII.** ČASOPIS ZA MODELARSTVO I SAMOGRADNJU

#### **UZ NASLOVNU STRANU**

**Male (velike) rakete svijeta: Švicarske sondažne rakete Matterhorn i Eiger**

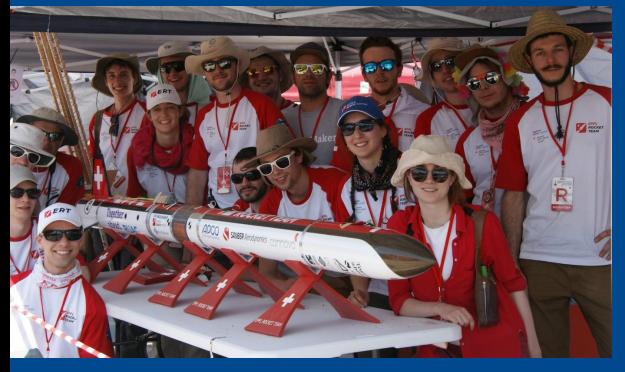

**Slika 1.**: Završne pripreme pred lansiranje rakete EIGER, cijela ekipa na slici. Izvor: Arhiva EPFL Rocket Teama

Sljedeći dio iz serije malih raketa velike važnosti prenijet će nas u Švicarsku. Amaterska i profesionalna raketna tehnika u ovoj zemlji predstavlja već niz desetljeća interesantan razvoj. Već krajem 50-ih godina XX. stoljeća projektirana je raketa ZENIT koja je usprkos maloj veličini bila sposobna nositi satelite na visinu oko 150 km. Ovaj generalno samostalan razvoj Švicarske dosta je pomogao u unapređivanju europskih projekata za ispitivanje svemira. Iako nije imala kasnije samostalne projekte, Švicarska kontinuirano daje svoj doprinos Europskoj sve-

mirskoj agenciji (ESA) u obliku tehnologija raznih vrsta – bila to elektronika ili sustavi za navođenje samostalnih satelita.

Nastavak na 31. stranici

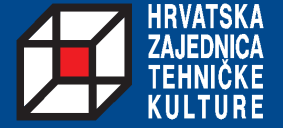

#### **U OVOM BROJU**

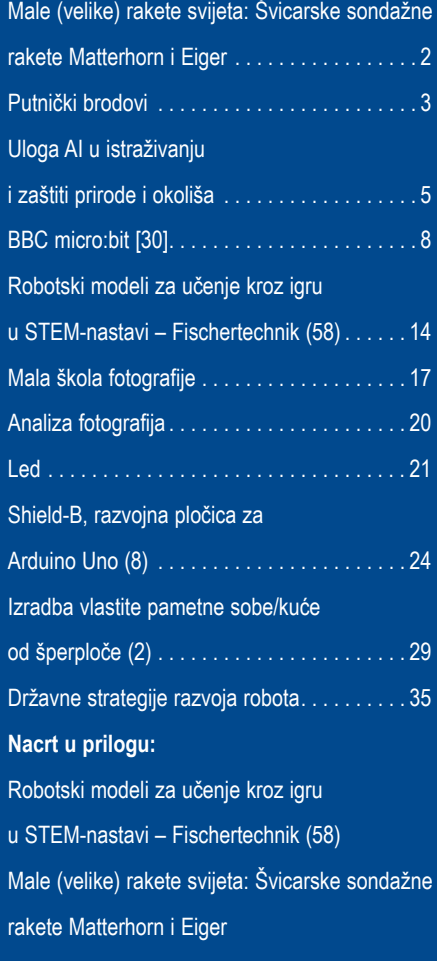

**Nakladnik:** Hrvatska zajednica tehničke kulture, Dalmatinska 12, P. p. 149, 10002 Zagreb, Hrvatska/Croatia **Glavni urednik:** Zoran Kušan **Uredništvo:** Ivan Jurić – Zagrebačka zajednica tehničke kulture, Sanja Kovačević – Društvo pedagoga tehničke kulture Zagreb, Neven Kepenski – Modra Lasta, Zoran Kušan – urednik, HZTK, Danko Kočiš – ZTK Đakovo **DTP / Layout and design:** Zoran Kušan **Lektura i korektura:** Morana Kovač **Broj 10 (666), lipanj 2023.** Školska godina 2022./2023. **Naslovna stranica: Male i velike rakete svijeta**

**Uredništvo i administracija:** Dalmatinska 12, P.p. 149, 10002 Zagreb, Hrvatska telefon (01) 48 48 762 i faks (01) 48 46 979; www.hztk.hr; e-pošta: abc-tehnike@hztk.hr **"ABC tehnike"** na adresi www.hztk.hr Izlazi jedanput na mjesec u školskoj godini (10 brojeva godišnje) Rukopisi, crteži i fotografije se ne vraćaju **Žiro-račun:** Hrvatska zajednica tehničke kulture HR68 2360 0001 1015 5947 0 **Devizni račun:** Hrvatska zajednica tehničke kulture, Zagreb, Dalmatinska 12, Zagrebačka banka d.d. IBAN: 6823600001101559470 BIC: ZABAHR2X **Cijena za inozemstvo:** 2,25 eura, poštarina uključena u cijeni **Tisak:** Alfacommerce d.o.o., Zagreb

**Ministarstvo znanosti i obrazovanja preporučilo je uporabu "ABC tehnike" u osnovnim i srednjim školama**

# **Putnički brodovi TEHNIČKE POŠTANSKE MARKE**

I tijekom ovoga ljeta najpoželjniji odmor ili izlet bit će povezan s vodom. Mnogi će do svojih ljetnih odredišta koristiti brodove ili će boraviti na njima, bilo da je riječ o brodovima koji služe za prijevoz putnika kao što su linijski (trajekti i katamarani), izletnički ili brodovi za krstarenja. Putnički brodovi namijenjeni su prijevozu putnika, odnosno ovlašteni su za prijevoz više od dvanaest putnika. Podliježu strogim propisima, poglavito u pogledu sigurnosti od požara i potonuća, radiotelegrafskih i radiotelefonskih veza i opreme te sredstava za spašavanje. Prema tipu, putnički se brodovi razvrstavaju na putničke brodove namijenjene samo prijevozu putnika i putničke brodove koji uz putnike prevoze i vozila. Prema službi koju obavljaju, mogu biti linijski, za kružna krstarenja, izletnički, trajekti i dr. Linijski putnički brod prevozi putnike na stalnoj ruti, po utvrđenom redu plovidbe. Najveći dio unutrašnjega prostora zauzimaju kabine ili saloni za smještaj putnika, restorani te ostali javni prostori za putnike. Ovakvih brodova postoji nekoliko vrsta, npr.: obalni putnički brodovi namijenjeni za veliku obalnu plovidbu koji plove tjedan dana i više, imaju do 5000 BRT (BRT - ukupni zatvoreni brodski prostor, a označava se bruto registarskim tonama), a mogu primiti 200 do 800 putnika; brodovi za malu plovidbu imaju do 2000 BRT, a plove jedan ili više dana; brodovi u

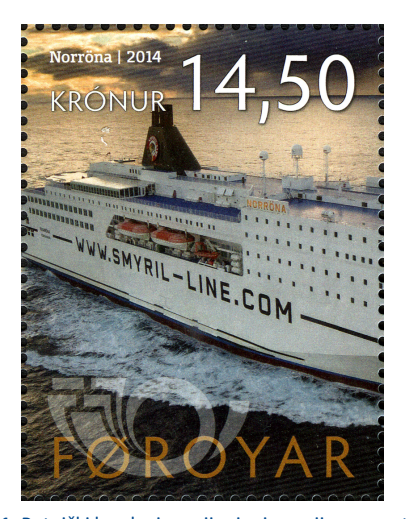

**Slika 1.** Putnički brodovi namijenjeni su prijevozu putnika, odnosno ovlašteni su za prijevoz više od dvanaest putnika

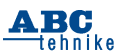

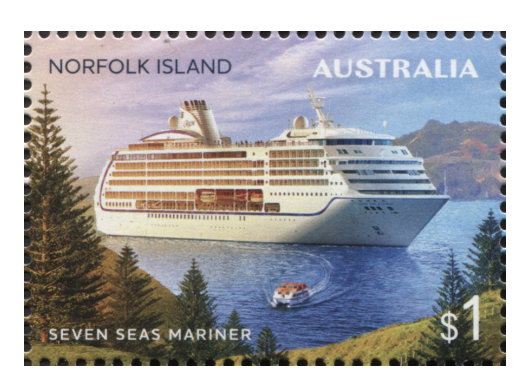

**Slika 2.** Brodovi za krstarenja namijenjeni su slobodnoj plovidbi, a obavljaju turistička kružna putovanja na većim udaljenostima i omogućavaju rekreaciju i dodatne sadržaje za putnike

lokalnom prometu imaju do 1000 BRT, nemaju putničke kabine, nego su putnici smješteni u salonu; prekooceanski putnički brodovi pripadaju među najveća brodograđevna dostignuća i bili su popularni od sredine XIX. do 1960-ih godina XX. stoljeća tijekom velikog iseljavanja iz Europe u Ameriku i Australiju. Ovi brodovi također mogu prevoziti pošiljke i teret, a ponekad se mogu koristiti i u druge svrhe. Brodovi za krstarenje ili kruzeri namijenjeni su slobodnoj plovidbi i služe za kružna turistička putovanja, a mogu biti različite konstrukcije i veličine. S obzirom na razinu usluge svrstavaju se u brodove niske, srednje i visoke klase te u ekskluzivne brodove. Brod niske klase često prima velik broj putnika (2500 do 3000). Površina javnih prostora iznosi 4 do 5 m² po putniku, prosječno je trajanje krstarenja 3 do 7 dana. Brod srednje klase prima 1200 do

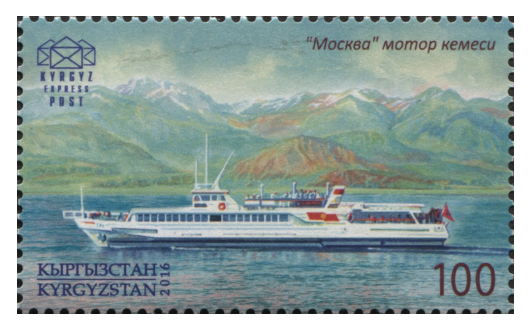

**Slika 3.** Linijski putnički brodovi namijenjeni su linijskoj plovidbi, odnosno prijevozu putnika na stalnoj ruti po utvrđenome voznom redu

3

1600 putnika, javni su prostori veći i bolje kvalitete, a kabine udobnije, krstarenja traju 7 do 14 dana. Brod visoke klase ima mnogo veće kabine (apartmani za sve putnike, većinom vanjski s balkonom itd.) i površinu javnih prostora 7 do 8 m<sup>2</sup> po putniku. Ekskluzivni brod visoke je klase. namijenjen manjem broju putnika, obično 50 do 200. Kruzeri ili "gradovi na moru" omogućavaju dodatnu rekreaciju i sadržaje za putnike kao što su bazeni, kazališta, plesne dvorane, kockarnice, sportski sadržaji i sl. Izletnički brod služi za jednodnevne izlete s razmjerno velikim brojem putnika, na kraćim relacijama i u mirnim morima. Putnici su obično smješteni na šetnoj palubi ili u salonu. Većinom je to manji brod duljine od 20 do 40 m te brzine od 10 do 12 čvorova. Najčešće krstare u tropskim morima kao što je Karipsko te uz obalna područja kulturno-povijesno ili prirodno atraktivnih zemalja, npr. Sredozemno more. Hidrobus je manje plovilo za linijski, ili rjeđe izletnički, prijevoz putnika na kratkim relacijama, npr. rijekama, jezerima, morskim uvalama, odnosno u zaštićenom obalnom pojasu. Obično je lake izvedbe, bez šetne palube, a u salonu svaki putnik ima svoje sjedalo. Njemu su nalik putnički hidrokrilac (brzi motorni brod s hidrodinamički oblikovanim hidrokrilima na podvodnome dijelu trupa) i katamaran (plovilo s dva međusobno povezana paralelna trupa), kojih ima i u većim izvedbama.

#### **Mir – najviša vrijednost čovječanstva**

Na prijedlog Udruge javnih europskih poštanskih operatora – PostEurop, početkom svibnja ove godine njene članice izdale su jednu ili

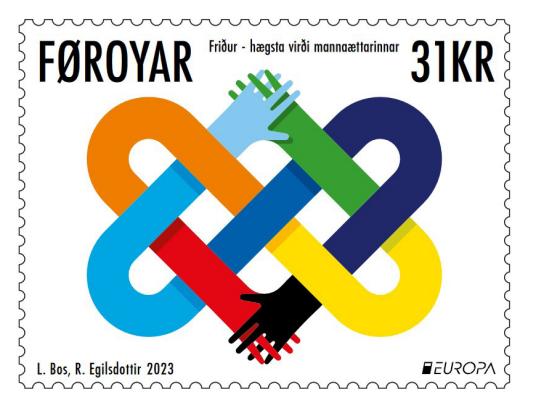

**Slika 4.** Marka simbolizira mir na temelju europskog, stoljećima starog vizualnog motiva čvora, simbola beskrajnog jedinstva, prijateljstva i ljubavi

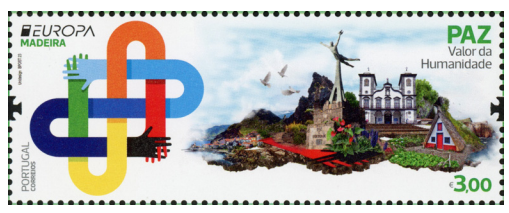

**Slika 5.** Bijele golubice nose poruku harmonije i ukazuju da ratovi i sukobi nikad nisu rješenje

više poštanskih maraka na temu EUROPA: Mir – najviša vrijednost čovječanstva. Marke na ovu temu imaju cilj izgraditi svijest o zajedničkim korijenima, kulturi, povijesti i ciljevima Europe. Za ovu godinu korišten je pobjednički motiv izabran na natjecanju koje je organizirao PostEurop. Marka prikazuje novi znak koji predstavlja mir na temelju europskog, stoljećima starog vizualnog motiva čvora, simbola beskrajnog jedinstva, prijateljstva i ljubavi. Inspiriran je simbolom keltskog ljubavnog čvora s isprepletenim srcima. Ruke s isprepletenim prstima prenose poruku međusobnog poštovanja, a boje ilustriraju sve nacije svijeta. I hrvatski nacionalni poštanski operator, koji je član ove Udruge još od 1993., izdao je dvije. U tekstu koji prati hrvatske marke između ostalog se navodi: "Potreba za životom u sigurnim uvjetima temeljna je ljudska potreba. Ona nam pruža osjećaj stabilnosti i mira. No mir nije samo odsutnost onoga što nas direktno ugrožava, poput rata i nasilja, nego i onoga što nas indirektno i strukturalno ugrožava. Miru težimo na osobnoj, društvenoj i globalnoj razini što upućuje na to koliko ga iznimno visoko kao čovječanstvo vrednujemo. Značenje nekih stvari shvaćamo tek kada su nam oduzete. Kada nam je mir ugrožen, shvaćamo da zbog toga ne možemo svakodnevno normalno funkcionirati. Stoga je mir poput nevidljiva konca koji drži naš život u ekvilibriju. Prema Maslowljevoj hijerarhiji potreba upravo je sigurnost među temeljnim ljudskim potrebama. Ona se odražava u tome što težimo imati dom, zdravlje, financijska sredstva i općenito sigurno okruženje. Njezino značenje primjećujemo u trenucima kada nam je sigurnost ugrožena, poput rata, prirodnih katastrofa, obiteljskog nasilja, zlostavljanja, gubitka posla i slično. Ta potreba za stabilnošću i mirom toliko je suštinska da nam je u takvim situacijama teško usmjeriti se na druge potrebe. Razlozi za to su jasni: izvor nesigurnosti ugrožava nas bilo tjelesno, bilo psihički, bilo društveno, bilo financij-

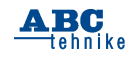

ski i unosi nemir u naš život. Relevantnost mira vidi se i u tome što on prožima sve razine našeg postojanja – od našega privatnog, unutarnjeg života pa sve do globalnih događaja i kriza. Mir je dinamičan, sveprisutan, ponekad nevidljiv, a

ponekad jedino što vidimo. Uspostavljanju mira težimo i za njega se zalažemo na svim razinama društva što ga uistinu čini najvišom vrijednosti čovječanstva."

*Ivo Aščić*

### **Uloga AI u istraživanju i zaštiti prirode TEHNIKA I PRIRODA i okoliša**

*AI je, izuzev što predstavlja područje koje se u današnje vrijeme rapidno razvija, ujedno i konstantna tema žustrih rasprava o tome hoće li se u budućnosti pokazati kao blagoslov ili prokletstvo. To je svakako tema o kojoj se može naširoko i nadaleko diskutirati, no u današnjem članku osvrnut ćemo se ponajviše na njegovu vrlo praktičnu funkciju u očuvanju prirode i okoliša. AI svakako nalazi svoju primjenu u sve širem segmentu ljudskog djelovanja, no rijetko kada ga se povezuje i s očuvanjem ekoloških niša; umjetna inteligencija, međutim, i ovdje može ostvariti znatan doprinos. Donosimo vam stoga jednu vrlo zanimljivu temu koja spaja dva različita područja* ‒ *prirodni svijet i umjetnu inteligenciju.* 

AI, odnosno umjetna inteligencija, područje je računalnih znanosti koje se bavi razvojem računalnih sustava koji imaju sposobnost donošenja odluka i rješavanja problema na temelju prikupljenih podataka te sposobnost učenja i prilagodbe novim situacijama. Cilj AI-ja je stvaranje inteligentnih strojeva koji mogu izvršavati funkcije koje inače zahtijevaju ljudsko znanje i inteligenciju. Primjeri primjene AI-a su prepoznavanje govora, preporuke proizvoda na temelju ponašanja kupaca, autonomna vozila - roboti, strojno prevođenje itd., pri čemu se AI temelji na različitim pristupima iz matematike, statistike, psihologije, filozofije i drugih znanstvenih disci-

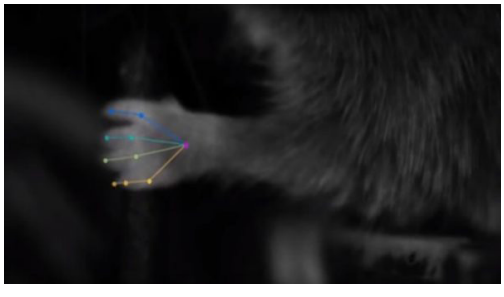

plina. AI je jedno od najbrže rastućih područja te se očekuje da će imati sve veću ulogu u svakodnevnom životu ljudi, uključujući i industriju, zdravstvo, transport, sigurnost te mnoge druge sektore. Relativno se malo, međutim, govori o primjeni AI-a u zaštiti okoliša, a nedvojbeno smo suočeni s ozbiljnim problemima kada je riječ o zaštiti prirode pri čemu nam napredak umjetne inteligencije – moram priznati! – također pruža novu nadu. Uz pomoć AI-a, naime, možemo lakše nadzirati i razumjeti ekosustave te daleko brže detektirati onečišćenja i na taj način

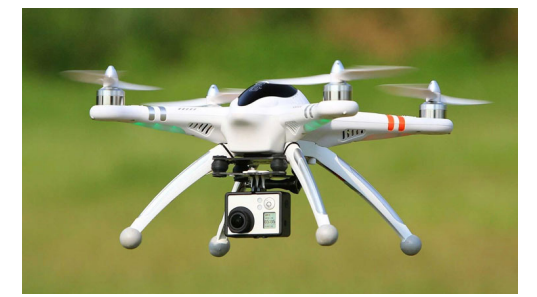

zaštititi i poboljšati zdravlje našeg jedinog planeta. Nadalje, najveća prednost AI-a u ovoj borbi svakako je brzina analize podataka. Umjesto da analiziramo stotine sati videozapisa kako bismo pronašli djelotvorno rješenje problema, AI može to učiniti za nas, često u samo nekoliko sekundi! Osim toga, AI također može identificirati probleme koje ljudsko oko ne može lako uočiti, kao što je, primjerice, prisustvo mikroplastike ili drugih štetnih tvari. Primjena AI-a u zaštiti prirode i okoliša već je prisutna u raznim projektima, kako na globalnoj, tako i na lokalnoj razini. Tako, recimo, NASA koristi AI za praćenje klimatskih promjena, dok pak Google koristi AI kako bi lakše identificirao morske vrste zabilježene na pojedinim fotografijama. Ujedno, postoje i specifične aplikacije koje koriste AI kako bi identificirale razne biljne vrste u prirodi, a umjetna inteligen-

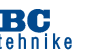

cija se sve više koristi i za monitoring te analizu podataka o životinjama, kako bi se pratila njihova populacija, ponašanje i migracijski uzorci. Naime, korištenjem senzora i kamera, umjetna inteligencija može pratiti životinje i analizirati podatke o njihovim životnim potrebama, ponašanju i kretanju. To nam omogućava bolje razumijevanje stanja i migracija životinja te prilagođavanje mjera zaštite. Praćenje vrsta važno je ne samo za očuvanje bioraznolikosti već i za razumijevanje ekoloških procesa i utjecaja ljudske aktivnosti na okoliš. Stoga se koristi u mnogim zemljama svijeta, uključujući i Hrvatsku. Na primjer, jedan od najpoznatijih takvih projekata je "Monitoring ptica selica" koji, u suradnji s BIOM-om i drugim udrugama, provodi Hrvatski ornitološki zavod. Ovaj projekt ima za cilj prikupljanje podataka o pticama selicama kroz godišnje cikluse migracija, a podaci se koriste za procjenu trendova u brojnosti, bioloških karakteristika i statusa zaštite ptica selica. Također, postoje i drugi primjeri poput monitoringa dupina u Jadranskom moru, monitoringa populacije medvjeda u Gorskom kotaru ili monitoringa populacije gmazova u Nacionalnom parku Krka. U sklopu projekta pod nazivom "Održivo upravljanje populacijama smeđeg medvjeda u Hrvatskoj" u Gorskom kotaru postavljeni su AI sustavi koji omogućuju nadzor i praćenje medvjeda u njihovom prirodnom staništu. Ovi sustavi koriste naprednu tehnologiju kao što su dronovi i senzori za snimanje i analizu podataka u realnom vremenu. Osim toga, postavljene su i kamere koje omogućavaju praćenje medvjeda, a podaci koji se prikupljaju obrađuju se uz pomoć računalnih algoritama kako bi se dobila bolja analiza navika i ponašanja medvjeda na tom području. Na taj način možemo bolje razumjeti kako medvjedi koriste prostor, što im je potrebno za preživljavanje te kako ih možemo zaštititi od negativnih utjecaja ljudskih aktivnosti. Ovaj projekt započeo je 2016. godine u suradnji s Hrvatskim lovnim savezom i Sveučilištem u Zagrebu, a financira ga Europska unija. Cilj projekta je osigurati održivo upravljanje populacijom medvjeda u Hrvatskoj, kao i osigurati sigurnost suživota ljudi i životinja u Gorskom kotaru. AI monitoring ptica pak predstavlja primjenu umjetne inteligencije u praćenju i analizi ponašanja ptica iz podataka dobivenih senzorima i kamerama. Naime, korištenjem AI algoritama možemo pratiti migracije ptica, prepoznati njihovo ponašanje (npr. hranjenje ili

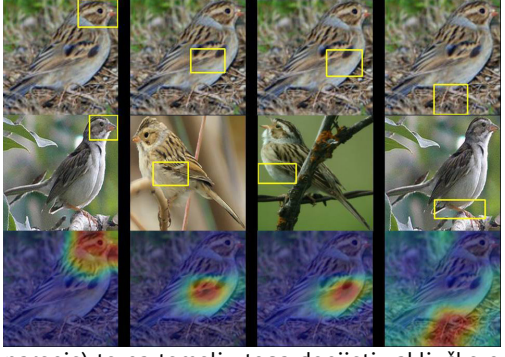

parenje) te na temelju toga donijeti zaključke o zdravlju populacija i kvaliteti okoliša.

Ujedno – *and my favourite*! ‒ ova nam tehnologija omogućava učinkovitiji i precizniji nadzor populacije ptica, čime nam zapravo izravno pomaže i u zaštiti ugroženih vrsta te očuvanju prirodnih staništa. Kao još jedan primjer primjene AI-a u monitoringu vrsti na području Republike Hrvatske svakako bih spomenula i praćenje vukova. Konkretno, u nekim našim projektima istraživači koriste tehnologiju poput GPS-a i senzora za praćenje kretanja vukova zahvaljujući kojima se prikupliaju velike količine podataka. AI se potom koristi za analizu tih podataka kako bi se bolje razumjelo ponašanje vukova, njihove migracijske rute, teritorij i druge važne informacije. AI također može pomoći i u identifikaciji pojedinačnih vukova s obzirom na specifične obrasce njihova kretanja i ponašanja, što nam nadalje dodatno pomaže u praćenju opće populacije ove vrste na domaćim terenima. Korištenje AI-a u ovim projektima omogućuje bržu i učinkovitiju obradu podataka, što zasigurno vodi i do boljeg razumijevanja ovih životinja te bolje zaštite njihovih staništa! Umjetna inteligencija se, kako smo već spomenuli i na primjeru Googlea, sve češće koristi i za prepoznavanje životinjskih vrsti preko fotografija ili videosnimki, što je iznimno korisno u zaštiti ugroženih vrsta i sprječavanju trgovine divljim životinjama. Nadalje, još jedna od bitnih primjena AI-a u zaštiti životinja posebno je prevencija ilegalnog lova i ribolova što je vrlo važna stavka za očuvanje prirodnih resursa, održavanje ekološke ravnoteže i zaštitu životinja! Pritom postoji više vrlo konkretnih načina na koje nam umjetna inteligencija može pomoći u borbi protiv krivolova i zaštiti ugroženih vrsta:

1. Korištenje senzora i kamera s AI tehnologijom za nadzor - umjetna inteligencija može se koristiti za analizu videozapisa i slika sa senzora postavljenih na područjima koja su poznata po krivolovu, odnosno, staništima na

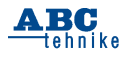

kojima obitavaju ugrožene vrste. AI tehnologija može prepoznati potencijalnu prijetnju i obavijestiti lovočuvarske/zaštitarske službe.

- 2. Korištenje dronova i satelita s AI tehnologijom za nadzor – dronovi i sateliti opremljeni senzorima i AI tehnologijom mogu pratiti kretanje lovaca i prepoznati vozila i ljude koji se kreću u područjima koja su zabranjena za lov, posebice unutar staništa ugroženih vrsta.
- 3. Analiza podataka o kretanju životinja ‒ AI tehnologija može se koristiti za analizu podataka o kretanju ugroženih vrsti kako bi se otkrila njihova migracijska ruta i odredila mjesta na kojima obitavaju zbog npr. ovisnosti o određenim resursima. Također, AI tehnologija može se koristiti za predviđanje njihova kretanja i prilagodbu dodatnih mjera zaštite.
- 4. Korištenje AI tehnologije za obradu podataka o krivolovu – umietna inteligencija može se koristiti za analizu velikih količina podataka o krivolovu i pronalaženje uzoraka u ponašanju krivolovaca kako bi se poboljšale mjere zaštite. Naravno, izuzev ovakvih konkretnih akcija u borbi protiv krivolova, za očuvanje prirodnih resursa, održavanje ekološke ravnoteže i zaštitu životinja podjednako je važna i prevencija ilegalnog lova i ribolova, koja se provodi na nekoliko načina:
- 5. kroz odgoj, edukaciju i povećanje svijesti lokalne zajednice o važnosti očuvanja prirodnih resursa i posljedicama ilegalnog lova i ribolova
- 6. propisivanjem i provođenjem zakona i propisa namijenjenih očuvanju prirodnih resursa, a koji reguliraju lov i ribolov
- 7. kroz suradnju s nadležnim vlastima u smislu prijavljivanja ilegalnih lovnih aktivnosti što također može biti ključan korak u sprječavanju ilegalnog i prekomjernog izlova i ribolova
- 8. potičući razvoj alternativnih izvora prihoda za ljude koji su ekonomski ovisni o ilegalnom lovu i ribolovu, odnosno, koji na ovaj način pokušavaju osigurati egzistenciju.

Naposljetku, uz navedene mjere, neizmjerno je važno imati na umu i da smo svi odgovorni za očuvanje prirodnih resursa i životinja. Svaka naša i najmanja akcija u tom smjeru proizvodi veliku reakciju! No, primjeni AI-a u istraživanju i zaštiti okoliša tu još nije kraj! Možda ćete se iznenaditi ako vam kažem da, iako određene vrste i/ili fenomene ne može "pratiti" kao što to radimo mi ljudi, umjetna inteligencija može biti korisna i u razvoju inteligentnih sustava za praćenje i upravljanje oprašivačima! Tako se, primjerice, koriste različiti senzori za praćenje kretanja pčela i drugih oprašivača kako bi se utvrdila njihova učinkovitost u oprašivanju biljaka. AI također može koristiti podatke o vremenskim uvjetima, sezonskim promjenama i drugim čimbenicima koji se odnose na oprašivanje, dok se korištenjem AI tehnologije mogu razviti i efektivni sustavi koji će pomoći poljoprivrednicima u optimizaciji procesa oprašivanja, odnosno povećanju prinosa usjeva. Svakako, AI i robotika sve se više koriste i u kontekstu istraživanja prirodnog svijeta u formi izvidnice na nepoznatim terenima ili u ekstremnim uvjetima, a umjetna se inteligencija sve više usmjerava i na izradu modela za održivi razvoj ‒ koristeći se za praćenje i analizu podataka o okolišu, klimatskim promjenama i drugim aspektima održivog razvoja, moguće je razviti inteligentne sustave za upravljanje resursima i smanjenje štetnog utiecaja na prirodni svijet! Iz svega navedenog. jasno su vidljive mnoge beneficije i "blagodati" korištenja umjetne inteligencije no to nam ipak ne odgovara na pitanje koje i dalje muči velik broj ljudi: predstavlja li umjetna inteligencija potencijalnu prijetnju čovječanstvu i svijetu kakvog poznajemo? Bojim se da odgovor na ovo pitanje nije nimalo jednostavan. Naime, umjetna inteligencija definitivno ima popriličan potencijal prijetnje čovječanstvu i prirodi, no samo ukoliko se ne koristi na odgovoran način! Vidite, sve ponajviše ovisi o tome kako je programiran AI sustav i kako se koristi u praksi… Na primjer, ako se AI koristi za razvijanje oružja autonomnih sustava koji bi mogli biti opasni po ljudske živote ili ako se AI sustavi koriste na način koji ne vodi brigu o okolišu, zasigurno predstavlja i vrlo realnu prijetnju. Međutim, ako se AI sustavi koriste za rješavanje problema i izazova s kojima se suočavamo u suvremenom svijetu, poput klimatskih promjena ili poboljšanja zdravstvene skrbi, mogu biti iznimno korisni alati! Stoga, i primarna i krajnja odgovornost leži na samim tvorcima umjetne inteligencije i AI sustava – nama! Nadam se samo da nas je povijest – posebice nakon industrijske revolucije i njenih ekoloških "gafova"! ‒ ipak nečemu naučila…

> *Ivana Janković, Croatian Wildlife Research and Conservation Society*

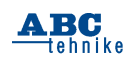

## **BBC micro:bit [30]**

Poštovani čitatelji, u prošlom ste nastavku serije prepravljali program minijaturnog kalkulatora čime ste omogućili prihvaćanje višeznamenkastih brojeva. Na kraju vam je predloženo da radi lakšeg čitanja rezultata, umjesto LED-displeja BBC micro:bita dodate i koristite OLED-displej. Naravno, trebali ste nanovo prepraviti program. U nastavku proučite ponuđeno rješenje. Iz prostornih razloga bit će prikazani samo dijelovi programa koji su pretrpjeli znatnije promjene, a ostalo će biti opisano riječima. Na početku programa valja uvesti dva modula iz biblioteke "*microbit\_ssd1306-master*", a zatim OLED treba inicijalizirati i očistiti možebitne

```
sadržaje, Slika 40.1.<br>1 from microbit import *
2 from ssd1306 import initialize, clear_oled
3 from ssd1306_text import add_text
4 initialize()
5 clear oled()
6 add_text(0, 0, "Kalkulator")#display.scroll("kalkulator")
```

```
7 prvi_broj=[1]
```

```
8 drugi_broj=[]
```
#### **Slika 40.1.** Početak programa minijaturnog kalkulatora s OLED-displejom

Na istoj slici vidljiva je prva promjena postojećeg koda koja se odnosi na liniju 6 gdje valja tekst "Kalkulator" prikazati na OLED-u, a ukloniti prikazivanje na displeju BBC micro:bita. U nastavku slijede promjene u *def unos\_prvi\_broj()*. Ovdje najprije dodajte globalnu promjenljivu *prvi\_broj\_je=˝prazno˝*, Slika 40.2.

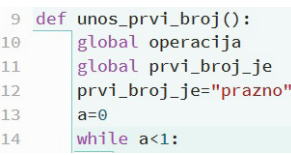

**Slika 40.2.** Unutar prve definicije dodana je nova globalna promjenljiva

Potom unutar te definicije uklonite sve naredbe *display.show()* koje prikazuju brojeve, od *display.show(0)* do *display.show(9)*. Naredbu *display. scroll(˝CE˝)* zamijenite s *add\_text(10, 3, ˝CE˝)*, Slika 40.3.

```
if pin16.read_digital():
    add_text(10, 3, "CE")#display.scroll("CE")
   reset()
```
**Slika 40.3.** Detalj koji upućuje na zamjenu "*display. scroll(˝CE˝)*"

Naredbe za prikazivanje znakova matematičkih operacija zamijenite kako je vidljivo na Slici 40.4.

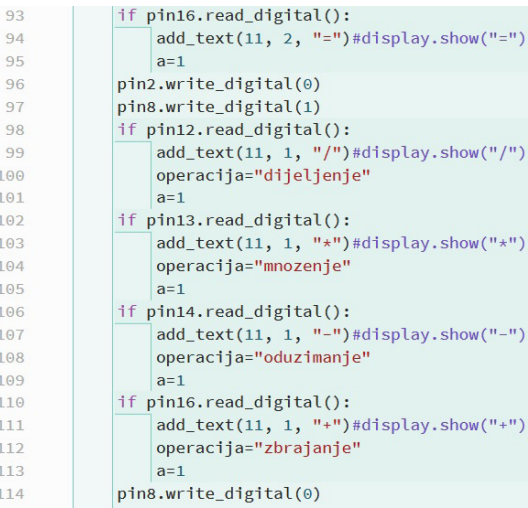

**Slika 40.4.** Naredbe za prikazivanje znakova matematičkih operacija

Na kraj definicije *def unos\_prvi\_broj()* dodajte naredbe sa Slike 40.5.

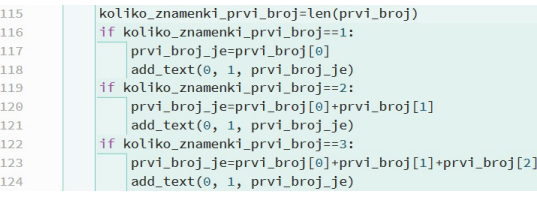

**Slika 40.5.** Ove naredbe valja pridružiti definiciji "*def unos\_prvi\_broj()*"

Nakon prve slijede preinake u drugoj definiciji, *def unos\_drugi\_broj()*. Ovdje najprije dodajte globalnu promjenljivu *drugi\_broj\_je=˝prazno˝*, Slika 40.6.

```
125 def unos_drugi_broj():
126
        global drugi_broj_je
        drugi_broj_je="prazno"
127
        a=0128129
        while a < 1:
```
**Slika 40.6.** Unutar druge definicije dodana je nova globalna promjenljiva

Potom unutar te definicije uklonite sve naredbe *display.show()* koje prikazuju brojeve, od *display.show(0)* do *display.show(9)*, a naredbu

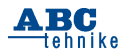

#### *display.scroll(˝CE˝)* zamijenite s *add\_text(10, 3, ˝CE˝)*, kao na Slici 40.3.

Naredbu za prikazivanje znaka jednakosti zamijenite kako je vidljivo na vrhu Slike 40.7., linija 209. Na istoj slici vidljive su i naredbe koje trebate dodati na kraj definicije *def unos\_drugi\_ broj()*, od linije 212 do linije 221.

| 208 | if pin16.read_digital():                                |  |  |  |  |  |
|-----|---------------------------------------------------------|--|--|--|--|--|
| 209 | $add\_text(11, 2, "="") # display.show("="")$           |  |  |  |  |  |
| 210 | $a=1$                                                   |  |  |  |  |  |
| 211 | pin2.write_digital(0)                                   |  |  |  |  |  |
| 212 | koliko znamenki drugi broj=len(drugi broj)              |  |  |  |  |  |
| 213 | if koliko_znamenki_drugi_broj==1:                       |  |  |  |  |  |
| 214 | drugi_broj_je=drugi_broj[0]                             |  |  |  |  |  |
| 215 | $add\_text(0, 2, drugi_broj_ie)$                        |  |  |  |  |  |
| 216 | if koliko znamenki drugi broj==2:                       |  |  |  |  |  |
| 217 | drugi_broj_je=drugi_broj[0]+drugi_broj[1]               |  |  |  |  |  |
| 218 | $add\_text(0, 2, drugi_broj_ie)$                        |  |  |  |  |  |
| 219 | if koliko_znamenki_drugi_broj==3:                       |  |  |  |  |  |
| 220 | drugi_broj_je=drugi_broj[0]+drugi_broj[1]+drugi_broj[2] |  |  |  |  |  |
| 221 | add_text(0, 2, drugi_broj_je)                           |  |  |  |  |  |

**Slika 40.7.** Ove naredbe valja pridružiti definiciji "*def unos\_drugi\_broj()*"

Definicija u kojoj se izračunava i prikazuje rezultat pretrpjela je znatne promjene pa je kompletan kôd prikazan na Slici 40.8.<br>222 def rezultat():

| 223 | $a=0$                                                                          |  |  |  |  |  |  |  |
|-----|--------------------------------------------------------------------------------|--|--|--|--|--|--|--|
| 224 | while $a < 1$ :                                                                |  |  |  |  |  |  |  |
| 225 | if prvi_broj_je=="prazno":                                                     |  |  |  |  |  |  |  |
| 226 | $add\_text(0, 3, "Error!!')$                                                   |  |  |  |  |  |  |  |
| 227 | break                                                                          |  |  |  |  |  |  |  |
| 228 | if drugi_broj_je=="prazno":                                                    |  |  |  |  |  |  |  |
| 229 | $add\_text(\theta, 3, "Error!")$                                               |  |  |  |  |  |  |  |
| 230 | break                                                                          |  |  |  |  |  |  |  |
| 231 | $x = int(prvi_broj_i$                                                          |  |  |  |  |  |  |  |
| 232 | y=int(drugi_broj_je)                                                           |  |  |  |  |  |  |  |
| 233 | if operacija == "dijeljenje":                                                  |  |  |  |  |  |  |  |
| 234 | if $y==0$ :                                                                    |  |  |  |  |  |  |  |
| 235 | $add\_text(\theta, 3, "Error!! / \theta")$ #display.scroll("Error!! /0")       |  |  |  |  |  |  |  |
| 236 | $a=1$                                                                          |  |  |  |  |  |  |  |
| 237 | elif $v!=0$ :                                                                  |  |  |  |  |  |  |  |
| 238 | $add\_text(0, 3, (str(x/y)))$ #display.scroll(str(prvi_broj_je/drugi_broj_je)) |  |  |  |  |  |  |  |
| 239 | if operacija == "mnozenje":                                                    |  |  |  |  |  |  |  |
| 240 | $add\_text(0, 3, (str(x*y)))$ #display.scroll(prvi_broj_je*drugi_broj_je)      |  |  |  |  |  |  |  |
| 241 | if operacija == "oduzimanje":                                                  |  |  |  |  |  |  |  |
| 242 | add_text(0, 3, (str(x-y)))#display.scroll(prvi_broj_je-drugi_broj_je)          |  |  |  |  |  |  |  |
| 243 | if operacija == "zbrajanje":                                                   |  |  |  |  |  |  |  |
| 244 | add_text(0, 3, (str(x+y)))#display.scroll(prvi_broj_je+drugi_broj_je)          |  |  |  |  |  |  |  |
| 245 | $a=1$                                                                          |  |  |  |  |  |  |  |

**Slika 40.8.** Definicija funkcije "*def rezultat()*"

Glavni dio programa znatno je kraći nego prijašnji za LED-displej, Slika 40.9.

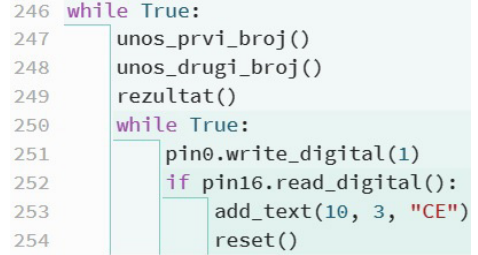

**Slika 40.9.** Glavni dio programa

Kako bi se na neko vrijeme na OLED-displeju zadržao rezultat, uvedeno je skeniranje tipke CE koje će resetirati program tek kad to odluči korisnik.

U slučaju bilo kakvih problema, opisani programski kôd minijaturnog kalkulatora možete preuzeti na stranici https://cikesgroup.wordpress.com/.

Zaključak. Za projekt minijaturnog kalkulatora krenulo se s proučavanjem matrične tipkovnice te se prešlo na programiranje kalkulatora s jednoznamenkastim brojevima da bi se strpljivim radom i nadogradnjom došlo do kalkulatora koji prihvaća veći broj znamenki. Na kraju je za prikazivanje rezultata dodan OLED-displej. Vjerojatno i sami uviđate da projekt nije u potpunosti gotov. Naime, moguće su i dodatne nadogradnje, kao na primjer dodavanje i programiranje tipke za unos decimalnih brojeva i tipke za negativne brojeve. Ljetni raspust je pred vama pa neka vam to bude izazov i zabava. Možda ćete na koncu ustanoviti kako ste za manje od 10

> € mogli kupiti komercijalni kalkulator s istim funkcijama, no morate priznati da znanje koje ste stekli gradeći i programirajući, nema cijene.

### **Još o OLED-displeju**

Kako OLED-displej nije namijenjen samo za kalkulator, već ga možete koristiti i u nekim drugim budućim projektima, u nastavku se pozabavite i proučite što još nudi biblioteka "*microbit\_ssd1306 master*".

### **Specijalni efekti**

Krenite od specijalnih efekata. Za to, uz dva postojeća, trebate dodati modul *ssd1306 effect*. U MP Editoru prepišite te otpremite i isprobajte program, Slika 40.10.

```
from ssd1306 import initialize, clear_
from ssd1306_text import add_text
from ssd1306_effects import pulse
initialize()
clear_oled()
add_text(0, 0, "pulsiranje")
while True:
```
Slika 40.10. Specijalni efekt *pulse*

A RC **lehnike** 

Ako je sve kako valja, upisani tekst pulsira, od ugašenog pa preko blijedog svijetljenja do žarkog i obrnuto. Predodređeno je da jedan ciklus traje 500 ms, no to možete promijeniti upisivanjem broja milisekundi unutar zagrada kod naredbe *pulse*.

Probajte i drugi efekt. U MP Editoru prepišite te otpremite i isprobajte program, Slika 40.11.

```
from ssd1306 import initialize, clear_oled
from ssd1306 text import add text
from ssd1306 effects import blink
initialize()
clear_oled()
add_text(1, 0, "bljeskanje")
while True:
   blink()
```
#### **Slika 40.11.** Specijalni efekt *blink*

Ako je sve kako valja, upisani tekst blješče, odnosno pali se i gasi u predodređenom periodu od 1000 ms. Taj period možete ugoditi upisivanjem broja milisekundi unutar zagrada kod naredbe *blink*.

#### **Crtanje na koordinatama x i y**

Za crtanje trebate dodati modul *ssd1306\_px.* Pikseli se prozivaju naredbom **set px(x,y,1)** gdje koordinata x ide od 0 do 63, a koordinata y ide od 0 do 31. Treći argument 1 pali piksel, a ako se upiše 0 onda ga gasi. Nakon odabira piksela, trebate naredbu *draw\_screen()*. U MP Editoru prepišite te otpremite i isprobajte program, Slika 40.12.

```
from ssd1306_px import set_px
from ssd1306 import \starfrom microbit import *
initialize()
clear_oled()
for x in range(63):
    set_px(x,0,1)draw_screen()
for y in range(31):
    set_px(63,y,1)draw_screen()
for x in range(63, 0, -1):
    set_px(x, 31, 1)draw_screen()
for y in range(31,0,-1):
    set_px(0,y,1)draw_screen()
```
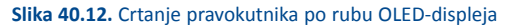

Na Slici 40.13. vidljiva je fotografija OLED- -displeja koji prikazuje pravokutnik.

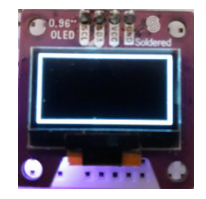

#### **Slika 40.13.** OLED-displej je uokviren

Za otkrivanje trenutnog stanja određenog piksela trebate naredbu *get\_px(x,y)*. U MP Editoru prepišite te otpremite i isprobajte program, Slika 40.14.

from ssd1306 import  $\star$ from ssd1306 px import get px from microbit import \* initialize() clear oled() display.show(get\_px(10,10))

#### **Slika 40.14.** Naredba *get\_px(x,y)* razotkriva trenutno stanje prozvanog piksela

Ako je sve kako valja, na displeju BBC micro:bita ispiše se 0 jer je piksel OLED-displeja na koordinatama 10,10 ugašen. Da je prozvani piksel bio upaljen tada bi naredba *get\_px(x,y)* dala rezultat 1. Ta je naredba korisna kod animacije za otkrivanje kad se dva piksela dodiruju (na primjer, za otkrivanje trenutka kad metak pogađa cilj ili trenutak kada loptica udara palicu i tome slične animacije).

#### **Pečat**

**ABC** tehnike

Oprije znate da u biblioteci BBC micro:bita ima puno gotovih sličica (*Image*) koje je moguće prikazati na LED-displeju. Za prilagodbu jedne (bilo koje) od tih sličica na 5 × 8 piksela trebate naredbu *create\_stamp()* iz modula *ssd1306\_img*, a za prikaz tako prilagođene sličice trebate naredbu *drow\_stamp()* iz modula *ssd1306\_stamp*. U MP Editoru prepišite te otpremite i isprobajte program, Slika 40.15.

from microbit import Image from ssd1306 import initialize, clear\_oled from ssd1306\_stamp import draw\_stamp from ssd1306\_img import create\_stamp initialize() clear\_oled() pečat = create\_stamp(Image.HAPPY) draw\_stamp(30, 14, pečat, 1)

**Slika 40.15.** Način korištenja naredbi *create\_stamp* i *draw\_stamp*

Ako je sve kako valja na koordinatama OLED-a x = 30 i y = 14 prikazat će se sličica smiješka.

Pečat možete i animirati. U MP Editoru prepišite te otpremite i isprobajte program, Slika 40.16.

```
from microbit import Image
from ssd1306 import initialize, clear ol
from ssd1306_stamp import draw_stamp
from ssd1306 img import create stamp
initialize()
clear oled()
pečat = create_stamp(Image.HAPPY)
while True:
    for x in range(60):
        draw_stamp(x-1,14, pečat,0)
```
#### **Slika 40.16.** Jednostavna animacija

Ako je sve kako valja, smiješko se kreće po sredini OLED-a slijeva nadesno.

#### *Bitmap* **sličica**

Na OLED-displeju je osim gotovih sličica iz biblioteke BBC micro:bita moguće prikazati i sličice koje sami nacrtate. U mapi "sample\_images" postoji pripremljena sličica "microbit\_logo.BMP". Najprije proučite kako otpremiti tu sličicu do BBC micro:bita. U MP Editoru prepišite te otpremite i isprobajte program, Slika 40.17.

```
from ssd1306 import initialize, clear oled
from ssd1306_bitmap import show_bitmap
initialize()
clear_oled()
show_bitmap("microbit_logo")
```
#### **Slika 40.17.** Program za prikazivanje *bitmap* sličice na OLED-displeju

Kako je na slici vidljivo, potrebno je dodati dva modula. Na slici se ne vidi, ali trebate dodati i prilagođenu heksadekadsku datoteku sličice "microbit logo". I ona se nalazi u mapi "*sample\_images*". Prepoznat ćete ju jer iza imena nema nastavka (napomena, ne pokušavajte dodati datoteku sličice s nastavkom, "micrbit\_logo.BMP").

Ako je sve kako valja, nakon otpremanja dobit ćete sličicu preko cijelog OLED-displeja, Slika 40.18.

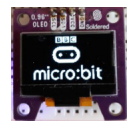

**Slika 40.18.** OLED prikazuje sličicu microbit\_logo

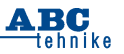

#### **Kako pripremiti vlastitu sličicu?**

Prvo ju valja nacrtati. Za to iskoristite Windowsovu aplikaciju Paint. Na Slici 40.19. prikazan je primjer sličice koju je kreirao autor ovih redaka.

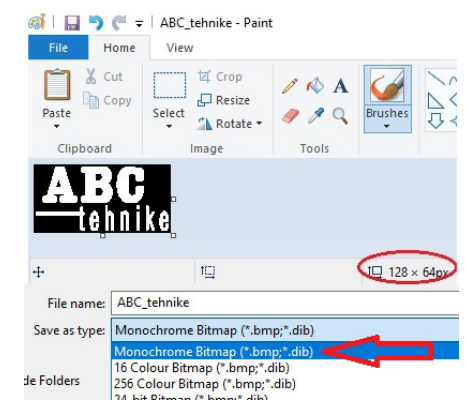

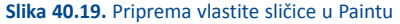

Najprije odredite veličinu platna tako da obuhvaća 128 × 64 piksela. Veličinu provjeravate na dnu zaslona (na slici je to mjesto zaokruženo u crveno). Sličicu crtajte u crnoj i bijeloj boji. Po završetku, sličicu imenujte, na primjer ABC\_ tehnike i pospremite ju kao tip "*Monocrhrome Bitmap*" s nastavkom .bmp (to je na slici označeno crvenom strelicom).

Tako dobivenu sličicu treba pretvoriti u heksadekadski kôd. Na stranici http://en.radzio.dxp. pl/bitmap\_converter/ preuzmite aplikaciju LCD Assistant.zip. Raspakirajte ju i pokrenite (napomena, ova aplikacija ne zahtijeva instalaciju), Slika 40.20.

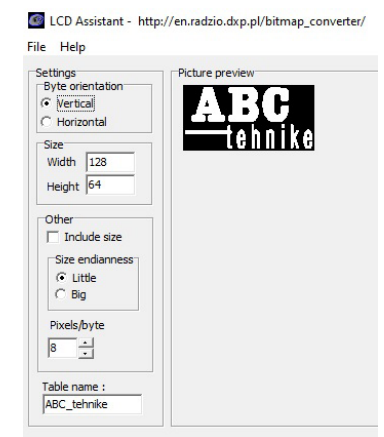

**Slika 40.20.** LCD Assistant

11

Preko *File* > *Load image* učitajte sličicu koju ste maloprije nacrtali. Postavke (*Settings*) nije potrebno mijenjati. Preko *File* > *Save output* pospremite sličicu tako da ju u skočnom prozoru imenujete (obavezno bez nastavka), na primjer ABC\_tehnike. Nakon toga zatvorite LCD Assistant. Nažalost, tako dobiveni heksadekatski kôd nije pogodan za prikaz na OLED-displeju zbog ograničene memorije BBC micro:bita, radi toga treba ga suziti za prikaz veličine 64 × 32 točkice, gdje svaka točkica zauzima 4 × 4 piksela. Za ovu dodatnu pretvorbu postoji program pisan u Pythonu (nalazi se u mapi sample\_images pod imenom bitmap converter), no ima jedna caka. Naime, taj program valja pokrenuti u editoru koji predviđa mogućnost izvođenja koda na samom računalu. U ovom slučaju MicroPython Editor nije od koristi jer tu radnju ne predviđa pa morate preuzeti aplikaciju Mu Editor. Pronaći ćete ju na stranici https://codewith.mu/en/download. Nakon instaliranja pokrenite Mu Editor, kod *Select Mode* izaberite Python 3 te učitajte prije navedeni program bitmap\_converter, Slika 40.21.

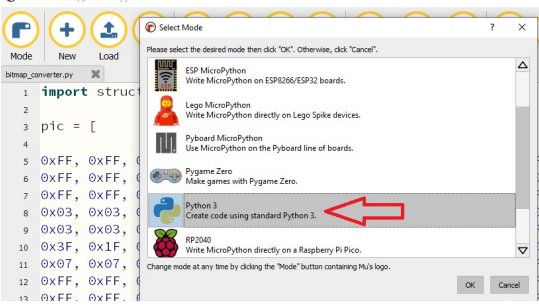

 $\bigcirc$  .....

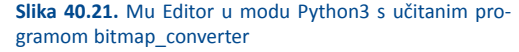

Kako je vidljivo, u programu se nalazi lista *pic* koja unutar uglatih zagrada sadrži heksadekatski kôd sličice koju treba suziti. Međutim, to je kôd za sličicu microbit logo pa ga valja izbrisati i zamijeniti s kodom vaše sličice, Slika 40.22.<br>Objek kine sovets se

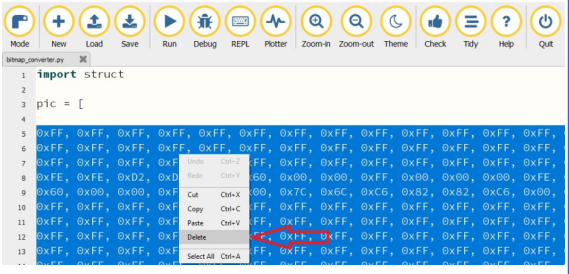

12 **Slika 40.22.** Unutar uglatih zagrada, od linije 5 do linije 68, označite sadržaj tako da poplavi te ga izbrišite

U nastavku radi kopiranja otvorite Windowsov Notepad te učitajte datoteku heksadekadskog koda vaše sličice (na primjer ABC\_tehnike), Slika 40.23.

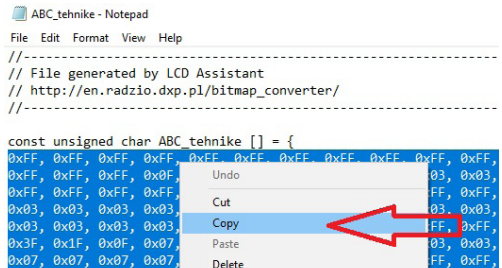

**Slika 40.23.** U Windowsowom Notepadu otvorena je datoteka s heksadekadskim kodom vaše sličice (to je u ovom slučaju datoteka ABC\_tehnike)

Unutar vitičastih zagrada obilježite cijeli heksadekadski kôd tako da poplavi pa ga kopirajte. Notepad zatvorite i vratite se u MU Editor te zalijepite taj heksadekadski kôd na liniju 5, Slika 40.24.

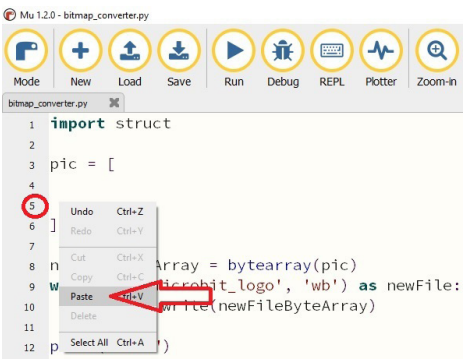

**Slika 40.24.** Heksadekadski kôd vaše sličice zalijepite unutar uglatih zagrada liste *pic*, od linije 5

Na liniji 72 promijenite ime, iz "microbit\_logo" u "ABC\_tehnike", Slika 40.25.

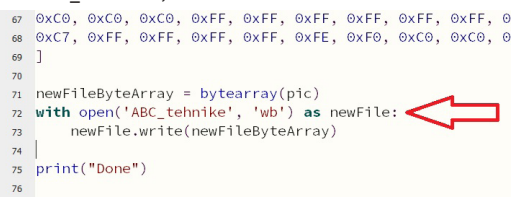

#### **Slika 40.25.** Promjena imena sličice

Sve je spremno za pokretanje izvođenja programa na računalu, u Mu Editoru kliknite na programsku tipku *Run*, Slika 40.26.

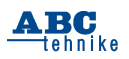

|      | Mu 1.2.0 - bitmap_converter.pv    |                      |      |     |                                                            | <b>FME</b>  |         |
|------|-----------------------------------|----------------------|------|-----|------------------------------------------------------------|-------------|---------|
| Mode | <b>New</b><br>bitmap converter.py | Load<br>$\mathbf{x}$ | Save | Run | Debug                                                      | <b>REPL</b> | Plotter |
|      |                                   |                      |      |     | 56 OXFF, OXFF, OXFF, XXNF, OXO1, OX00, OX0                 |             |         |
|      |                                   |                      |      |     | 57 0XFF, 0XFF, 0XFF, 1XO0, 0X00, 0X00, 0XF                 |             |         |
| 58   |                                   |                      |      |     | 0xFF, 0x00, 0x00, 0x00, 0xFF, 0xFF, 0x0                    |             |         |
| 59   |                                   |                      |      |     | 0x00, 0x00, 0x00, $\theta \star \vdash$ F, 0xFF, 0xFF, 0xF |             |         |
| 60   |                                   |                      |      |     | OXFF, OXFF, OXFF, OXFF, OXFF, Ox03, Ox0                    |             |         |

**Slika 40.26.** Pokretanje izvođenja programa na računalu

Kad se na dnu Mu Editora ispiše *Done* zaustavite izvođenje programa klikom na programsku tipku Stop, Slika 40.27.

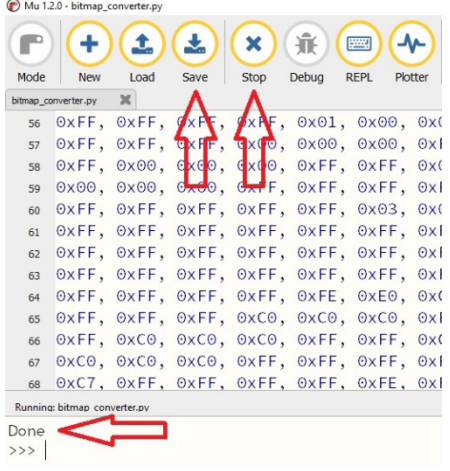

**Slika 40.27.** Zaustavljanje izvođenja i spremanje dobivenog rezultata

Nakon toga valja dobivenu pretvorbu pospremiti klikom na programsku tipku *Save*. U tom će trenutku novostvorena datoteka preklopiti postojeću. Drugim riječima, heksadekadska datoteka ABC\_tehnike odsada će sadržavati kôd koji trebate za prikaz vaše sličice na OLED-displeju.

Zatvorite Mu Editor te u MP Editoru prepišite, otpremite i isprobajte program, Slika 40.28.

from ssd1306 import initialize, clear\_oled from ssd1306 bitmap import show bitmap initialize() clear oled() show bitmap("ABC tehnike")

#### Slika 40.28. Program će na OLED-u pokrenuti prikaz vaše sličice

Kako se na slici ne vidi, nemojte zaboraviti prije otpremanja ovom kodu dodati vašu sličicu (u ovom primjeru je to datoteka bez nastavka, ABC tehnike). Na Slici 40.29. možete vidjeti dobiveni rezultat.

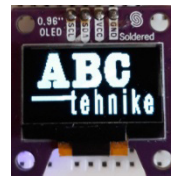

**Slika 40.29.** Fotografija OLED-displeja s prikazom loga ABC\_tehnike

#### **Podsjetnik:**

- *• microbit\_ssd1306-master* > biblioteka s modulima za upravljanje OLED-displeja, preuzete na internetskoj stranici https://github.com/ fizban99/microbit\_ssd1306 - initialize
- *• ssd1306.effect* > modul za specijalne efekte iz biblioteke *microbit\_ssd1306-master*
- *• ssd1306.py* > modul za crtanje po koordinatama
- *• ssd1306\_img* > modul za prilagodbu piksela gotovih sličica (*Image*)
- *• ssd1306\_stamp* > modul s naredbama za prikaz prilagođenih sličica
- *• ssd1306\_bitmap* > modul za prikazivanje prilagođenih vlastitih *bitmap* sličica
- *• pulse()* > naredba za pokretanje pulsiranja upisanog teksta
- *• blink()* > naredba za pokretanje bljeskanja upisanog teksta
- *• set\_px(x,y,1)* > naredba za određivanje piksela OLED-displeja
- *• draw\_screen()* > naredba za prikazivanje, sa *set\_px()* prozvanog piksela
- *• get\_px(x,y)* > provjera stanja određenog piksela. Kad daje 0 piksel je ugašen, ako daje 1 piksel je upaljen
- *• create\_stamp(Image.HAPPY)* > pečat, naredba za prilagodbu prozvane gotove sličice
- *• drow\_stamp(30, 14, pečat, 1)* > naredba za prikazivanje prilagođene sličice (pečat) na koordinatama
- *• show\_bitmap("ime\_moje\_sličice")* > naredba za prikazivanje vlastite sličice.

#### **Za ove ste vježbe trebali:**

- 1. BBC micro:bit v.2. (ili v.1.)
- 2. rubni priključak
- 3. USB-kabel
- 4. OLED-displej I2C
- 5. četiri premosnice F–F.

*Marino Čikeš, prof.*

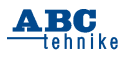

# **Robotski modeli za učenje kroz igru "STEM" U NASTAVI u STEM-nastavi – Fischertechnik (58)**

Regulacija prometa na velikim prometnicama koje se križaju u prenapučenim područjima suvremenih gradova zahtijeva automatiziranu regulaciju prometa i kontinuirano upravljanje svjetlosnom signalizacijom. Sigurnost svih sudionika u prometu i regulaciju prometa na prometnicama omogućava automatizirani sustav smješten u centralnom kontrolnom središtu kojim upravljaju inženjeri prometnih znanosti. Najveći prometni izazovi su mjesta raskrižja prometnica kojima prometuju različita vozila. Sigurnost sudionika u prometu i brzina protoka u dnevnim aktivnostima zahtijeva planiranje veličine prometnica i primjenu tehničkih sredstava na cestama.

Konstrukcijski izazovi tijekom izrada modela prometnog raskrižja definirani su položajem nosivih gradivnih i elektrotehničkih elemenata kojima programski upravljamo pomoću senzora.

#### Slika 1. SR1

Model raskrižja izradite pomoću elemenata, osnovnih i spojnih građevnih blokova Fischertechnika. Odabir građevnih blokova, električnih i mehaničkih elemenata i dodirnih senzora upravljanja osigurava izradu funkcionalne konstrukcije kojom upravljamo automatiziranim programskim algoritmima. Svjetlosna signalizacija automatizirano regulira promet i osigurava sigurno odvijanje prometa pomoću senzora.

### **Raskrižje sa semaforima – izrada automatiziranog modela**

*Električni elementi automatiziranog modela raskrižja povezani su vodičima s ulaznim i izlaznim elementima međusklopa (sučelja). Prije prvog pokretanja automatiziranog modela provjeravamo rad električnih elemenata i dodirnih senzora. Nakon provjere ispravnosti spojenih električnih elemenata izrađujemo program za upravljanje modelom koji je građen od dvadeset osam LED-lampica i četiri tipkala.*

Postupak sastavljanja konstrukcije automatiziranog modela omogućuje popis elemenata Fischertechnika. Precizne upute prikazuju korake spajanja, čime je olakšano sastavljanje automatiziranog modela svjetlosne signalizacije raskrižja.

#### Slika 2. FT elementi1

Izradit ćemo model raskrižja s dvadeset osam LED-lampica (O1-O8), četiri tipkala (I1, I2) i upravljačkim elektroničkim sklopom (sučeljem).

Upravljanje modelom pomoću senzora (tipkalima) osigurava siguran rad i pouzdan protok prometa pomoću automatizirane kontrole.

Faze izrade konstrukcije modela:

- izrada konstrukcije raskrižja
- postavljanje nosivih stupova vertikalne svjetlosne signalizacije
- postavljanje svjetlosne signalizacije (LED- -lampica)
- postavljanje dodirnih senzora (tipkala)
- povezivanje električnih elemenata vodičima, međusklopom i izvorom napajanja
- izrada algoritama i računalnog programa s potprogramima za upravljanje.

*Napomena:* Duljinu vodiča sa spojnicama određuje udaljenost električnih elemenata od međusklopa. Postavljanje međusklopa uz automatizirani model s izvorom napajanja (baterija, U = 9 V) olakšava spajanje ulaznih i izlaznih elemenata s međusklopom.

Inženjerski izazovi: gradivnim elementima izraditi funkcionalni model: kolnik s nogostupom, semafore za vozila i pješake, električne elemente povezati s vodičima, međusklopom, izvorom napajanja i računalom.

Slika 3. konstrukcijaA

Slika 4. konstrukcijaB

#### Slika 5. konstrukcijaC

U kutove podloge umetnite četiri crvena pokrovna kvadratna spojnika i pričvrstite ih u utore na podlozi. Nogostupe i kolnike konstruirajte pomoću malih jednostrukih spojnica i postavite ih u četverokut na podlogu. U kutove između nogostupa i kolnika postavite nosače za stupove semafora.

Nosivu konstrukciju stupova semafora sastavite od velikih crnih građevnih blokova koji su međusobno vertikalno spojeni u kompaktnu cjelinu. Konstrukcija nosivih stupova osigurava postavljanje svjetlosne signalizacije (LED- -lampice) semafora. Sastavite ju uporabom velikih crnih građevnih blokova. Ovime je osigurana stabilnost elemenata konstrukcije na koju je

14

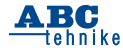

potrebno ugraditi svjetlosnu signalizaciju s električnim elementima (LED-lampicama).

Simetričnost modela semafora definirana je brojem i rasporedom gradivnih elemenata koji su postavljeni na podlogu. Središte postolja prikazuje raskrižje dviju prometnica s četiri semafora za vozila i pješake.

Slika 6. konstrukcijaD Slika 7. konstrukcijaE Slika 8. konstrukcijaF Slika 9. konstrukcijaG

Okomito na vrh nosivih stupova semafora umetnite jedan veliki crni građevni blok. Na kraj postavljenog velikog crnog građevnog bloka umetnite jednostruki kutni spojni element s dva utora.

*Napomena:* Pozicija ovih elemenata osigurava izvrsnu preglednost tijekom dolaska na raskrižje između dviju prometnica i jednostavnost pri postavljanju LED-lampica semafora za vozila koja se kreću kolnikom.

Slika 10. konstrukcijaH Slika 11. konstrukcijal Slika 12. konstrukcijaJ Slika 13. konstrukcijaK Slika 14. konstrukcijaL

Elementi konstrukcije stupa koji su smješteni iznad prometnica na raskrižju osiguravaju pozicioniranje postolja za LED-lampice koje su smještene u nizu vertikalno na nosačima.

U donji dio konstrukcije nosivog stupa umetnite dva postolja za svjetlosnu signalizaciju pješaka i biciklista. LED-lampice umetnite u kućišta postolja i pričvrstite na njih ugradbene blokove semafora (crvena, žuta i zelena).

*Napomena:* Postavite vodilice za vodiče u utore na podlozi tako da izmjerite ravnalom duljinu vodiča i ukupnu udaljenost do međusklopa. LED-lampice spojite vodičima sa spojnicama na međusklop, te ih umetnite u vodiče pazeći na urednost i preglednost. Izmjerite duljinu vodiča ravnalom, izrežite vodiče kliještima, odvojite izolaciju na krajevima vodiča (d = 3 mm), umetnite metalne krajeve vodiča u spojnice i odvijačem stegnite vijak.

*Napomena:* Vodiči smješteni unutar vodilica olakšavaju pregledno spajanje LED-lampica, osiguravaju urednost i preglednost vodljivih elemenata spojenih na međusklop.

*Napomena:* LED-lampice spojite zajedničkim vodičem na uzemljenje sučelja tako da ih spojite direktno na uzemljenje. LED-lampice imaju jedan zajednički vodič (uzemljenje) radi smanjenja broja vodiča koji povezuju model s međusklopom. U utore s lijevog boka međusklopa umetnite dva dodirna senzora koji upravljaju automatiziranim modelom raskrižja.

*Napomena:* Jedan izvod LED-lampice povežite serijski s ostalim LED-lampicama na uzemljenje (┴) međusklopa. Izmjenični prekidači (I1 i I2) spojeni su na srednji (1) i prednji izvod (3).

#### Slika 15. konstrukcijaLJ Slika 16. konstrukcijaM Slika 17. konstrukcijaN Slika 18. konstrukcijaNJ

Postavite jedan veliki crni građevni blok u zadnji red postolja na sredinu kolnika. Izvor napajanja (bateriju) umetnite na vrh velikog crnog građevnog bloka duljine (d = 20 mm). Umetnite dvostrani spojni element u podnožje velikog crnog građevnog bloka te na njega pričvrstite međusklop. Poziciju međusklopa (sučelja) određuje udaljenost od izvora napajanja i električnih elemenata.

Četiri dodirna senzora (tipkala) umetnite na drugi veliki crni građevni blok konstrukcije nosivog stupa. Tipkalo omogućava pješacima i biciklistima promjenu vremenskog perioda semafora raskrižja, zaustavljanje prometa radi sigurnog prolaska kolnika preko pješačkog prijelaza.

*Napomena:* učvrstite izvor napajanja (bateriju) i međusklop te ih spojite uredno vodičima optimalne duljine. Ulazne i izlazne električne elemente povežite s međusklopom i testirajte rad programskim alatom u programu RoboPro.

#### Slika 19.\_TXT

Spajanje FT-elemenata s TXT-sučeljem:

- LED-lampice spojite na (O1-O8) izlaze (crveno) i zajedničko uzemljenje (⊥, zeleno)
- tipkala spojite vodičima na digitalne ulaze (I1, I2)
- izvor napajanja baterija ( $U = 9$  V) spojite na međusklop pazeći na polaritet.

*Napomena:* Pri povezivanju međusklopa s električnim elementima modela pazite na boje spojnica vodiča, urednost spajanja vodiča i dužinu vodiča LED-lampica i tipkala.

#### Slika 20. FT\_elementi2

Elektroničke elemente povezujemo prije spajanja izvora napajanja (baterije) i izrade algoritma (programa):

• povezivanje TXT-sučelja s računalom, ulaznim i izlaznim elementima

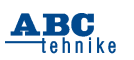

- provjeravanje komunikacije TXT-sučelja s računalom (USB, Bluetooth, Wi-Fi) s izvorom napajanja (baterijom  $U = 9 V$ )
- provjeravanje rada spojenih elemenata: tipkala i LED-lampica s programom RoboPro.
- Modelom raskrižja sa semaforima upravljamo pomoću senzora dodira (tipkala I1, I2) kojima određujemo dinamiku rada semafora uključivanjem i isključivanjem svjetlosne signalizacije (LED-lampice O1-O8).

*Napomena:* Provjerite sve spojeve vodiča prije pokretanja alata za test programa i ispitajte funkcionalnost ulaznih i izlaznih električnih elemenata. Uredno postavljanje vodiča u vodilice osigurava preglednost pri provjeri rada električnih elemenata i uštedu pri izradi duljina vodiča između modela i međusklopa.

### **Izrada algoritama i programskih rješenja**

#### Slika 21. SR2

*Zadatak\_1*: Izradi algoritam i dijagram tijeka (program) koji omogućuje automatizirano upravljanje semaforima na raskrižju dviju prometnica. Semafori za vozila i semafori za pješake rade sinkronizirano u parovima. Signalizacija na semaforima dozvoljava kretanje svim sudionicima u prometu na jednoj prometnici u istom smjeru dok kretanje na drugoj prometnici nije dozvoljeno.

Semafori (S1) za vozila i pješake na prvom kolniku spojeni su međusobno serijski. Semafori (S2) za vozila i pješake na drugom kolniku spojeni su međusobno serijski.

Pokretanjem programa, vozila na raskrižju zaustave se ispred pješačkog prijelaza semafora (crveno) na prvom kolniku (S1) i čekaju vremenski period od osam sekundi. Istovremeno na drugom kolniku (S2) semafor za pješake signalizira zeleno svjetlo.

Istovremeno na drugom kolniku (S2) vozila prolaze raskrižje (zeleno) i kreću se u vremenskom periodu od osam sekundi. Istovremeno na prvom kolniku (S1) semafor za pješake signalizira crveno svjetlo.

Prolaskom vremenskog perioda od osam sekundi signalizacija na oba semafora za vozila i pješake izmjenjuje se u vremenskom periodu od jedne sekunde. Prolaskom vremenskog perioda od jedne sekunde izmjenjuje se signalizacija na oba semafora za vozila i pješake.

Prolaskom jedne sekunde istovremeno se uključi crveno svjetlo na (S1) semaforu u periodu od jedne sekunde. Semafor za pješake uključi se i pješaci imaju vremena prijeći kolnik u periodu od osam sekundi. Prolaskom perioda, pješacima se uključi crveno svjetlo i vozila čekaju jednu sekundu. Semafor za vozila uključi pripremno svjetlo za kretanje (crveno, žuto). Proces izmjene vremenskog perioda semafora ponavlja se kontinuirano dok ne pritisnemo jedno od tipkala (I1 ili I2), te zaustavimo program nakon prolaska vremenskog perioda od jedne sekunde.

#### Slika 22. SR P

Pokretanjem programa izvršava se automatizirani rad semafora na raskrižju dviju prometnica za vozila i pješake. Semafori kontinuirano signaliziraju ritam izmjene svjetlosnih signala vozačima i pješacima u vremenskom periodu dok ne zaustavimo program. Program zaustavljamo pritiskom jednog od tipkala (I1=1 ili I2=1). Semafor za vozila upravlja vozilima, a semafor za pješake pješacima i biciklistima. Ukupnim zbrojem vremena uključivanja LED-lampica dobijemo ukupno vrijeme rada LED-lampica.

Tablica stanja prikazuje rad semafora (S1):

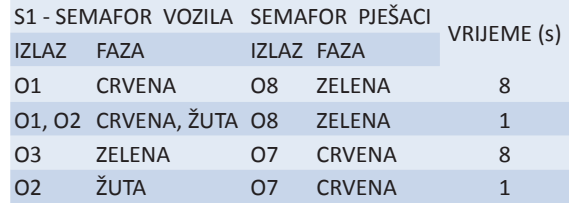

Tablica stanja prikazuje rad semafora (S2):

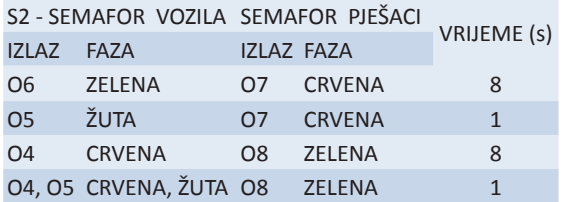

*Zadatak\_2*: Izradi algoritam i dijagram tijeka (program) koji omogućuje automatizirano upravljanje semaforima na raskrižju dviju prometnica. Semafori za vozila i semafori za pješake rade sinkronizirano u parovima. Signalizacija na semaforima dozvoljava kretanje svim sudionicima u prometu na jednoj prometnici u istom smjeru, dok kretanje na drugoj prometnici nije dozvoljeno.

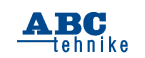

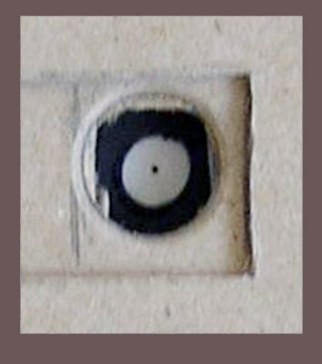

# **MALA ŠKOLA FOTOGRAFIJE**

**Piše: Borislav Božić, prof**.

# **FOTOGRAFSKE IZLOŽBE**

*Izložba je javni događaj kad nešto organiziramo i pokazujemo javnosti u javnom prostoru. Izložbe mogu biti različitog sadržaja, npr. izložba gljiva, izložba ljekovitog bilja, izložba ptica pjevica, poštanskih maraka, numizmatička izložba, izložba poljoprivrednih proizvoda, glazbenih instrumenata, kazališnih kostima, izložba umjetničkih slika, izložba fotografija. Dakle, danas sve možemo izlagati ako imamo određeni cilj i ako želimo tom izložbom poslati jasnu poruku.* 

Izložbe mogu biti regionalnoga, nacionalnoga i međunarodnoga karaktera ‒ o tome odlučuje sadržaj izložbe, autor i organizator. Nadalje, one mogu biti autorske – izlaže jedan autor, i skupne – izlaže više autora. To što izlažemo trebamo posebno prirediti za izlaganje, tj. pokazivanje javnosti. Ovdje ćemo govoriti o izložbi fotografija. To znači da isprintanu fotografiju trebamo prilagoditi, opremiti za javnu prezentaciju. Važno ju je

staviti u okvir kako bi je promatrač lakše percipirao, vidio, doživio. Između fotografije i okvira treba biti određen prostor kako sam okvir ne bi bio preblizu slike i time ometao doživljaj sadržaja slike. Taj prostor može biti planiran i isprintan zajedno s fotografijom. Ako pak fotografiju printamo od ruba do ruba, trebamo je aplicirati na poseban, veći papir kako bismo dobili određeni prostor između slikovnog dijela i okvira.

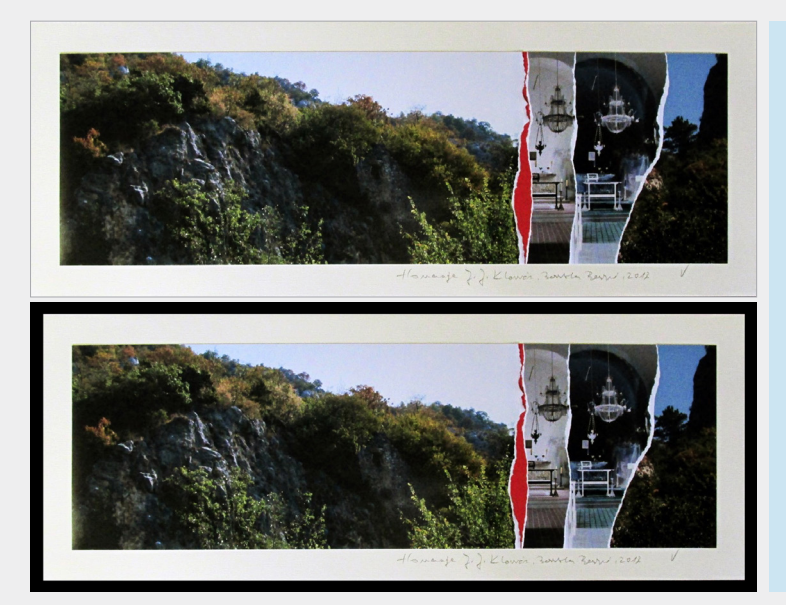

*Lijevo su prikazane slike bez okvira i s okvirom. Na gornjoj se vidi širina bjeline oko slikovnoga dijela koja je dovoljna da izdvoji sliku od okoline. Donja fotografija prikazuje tu istu sliku uokvirenu u crni okvir što je čini estetski prijemčivom. Kod biranja okvira moramo voditi računa o veličini i boji kako njime ne bismo odvlačili pažnju od slike.*

Desno je primjer apstraktne fotografije u boji s bijelim okvirom što pokazuje da ne možemo iste okvire primijeniti na sve vrste likovnoga djela. Ovo je fotografija manjih dimenzija i poetičnog sadržaja, mekih nepravilnih formi pa u tom smislu okvir mora biti što neutralniji kako ne bi remetio nježne boje ove male, kolorističke kompozicije. Važno je imati na umu, ako radimo samostalnu izložbu, da bi bilo dobro da okviri budu isti, a ne da budu različitih oblika i boja. Na donjoj slici vidimo fotografije u boji s tankim bijelim rubom koje su zalijepljene na veći crni papir, a sve skupa stavljeno je u crni okvir. Ovdje je primijenjena jedna važna mogućnost okvira kvadratne forme. Prednost kvadratnih okvira je u tome što ih se jednostavno i estetski vrlo koherentno može složiti u prostoru galerije, a također i u tome što se u njih ravnopravno slažu fotografije i vertikalnoga i hori-

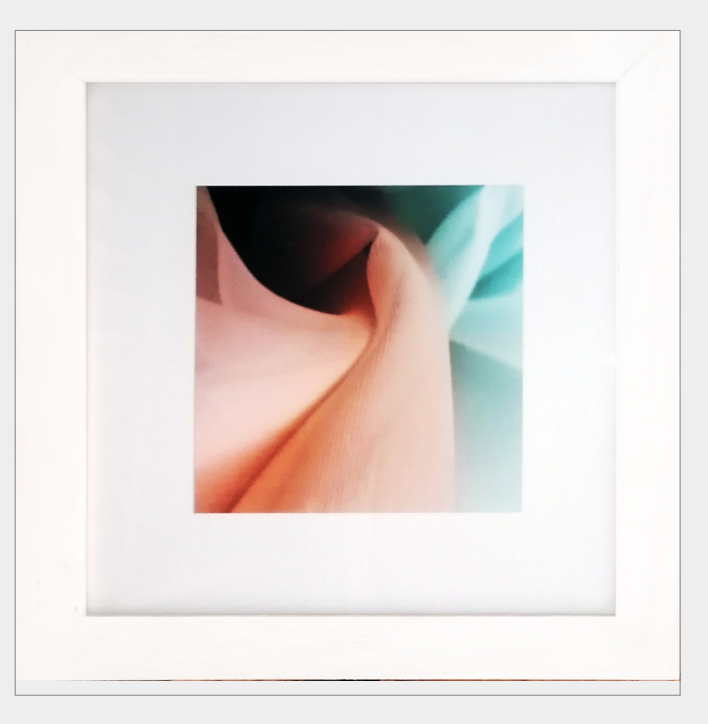

zontalnoga smjera što ne mijenja položaj okvira. Ako još jednom promotrimo donju fotografiju, vidjet ćemo kako se koloristički sadržaj fotografija izuzetno dobro ističe na crnoj podlozi i u crnom okviru. Tom dobrom vizualnom isticanju doprinosi tanki bijeli rub koji uokviruje i razdvaja slikovni dio od podloge. Ovo je samo jedna od mogućnosti, a u praksi je moguća i neka nova ili drugačija kombinacija.

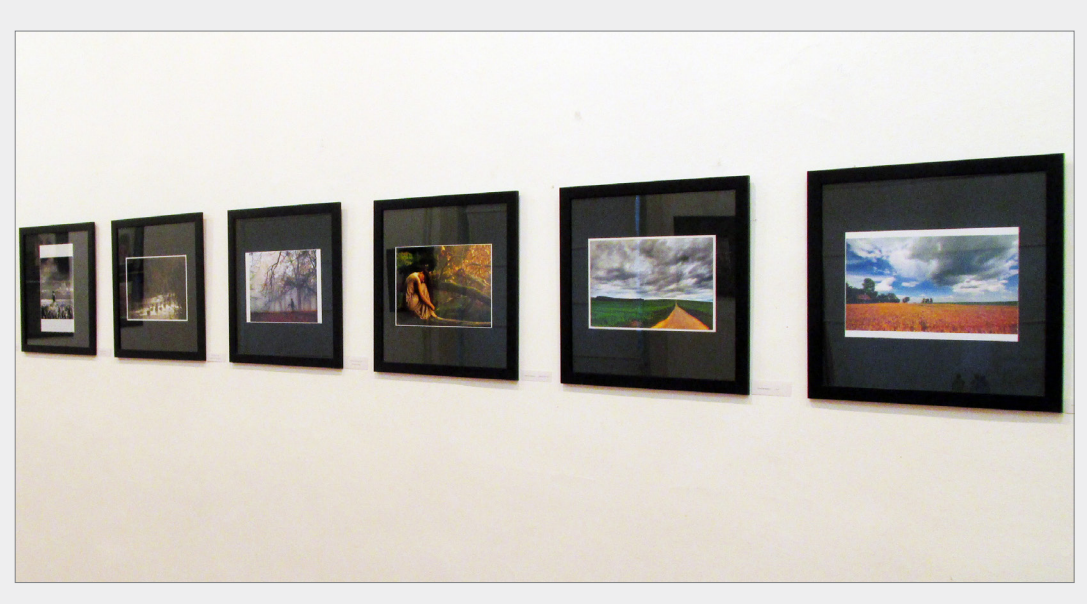

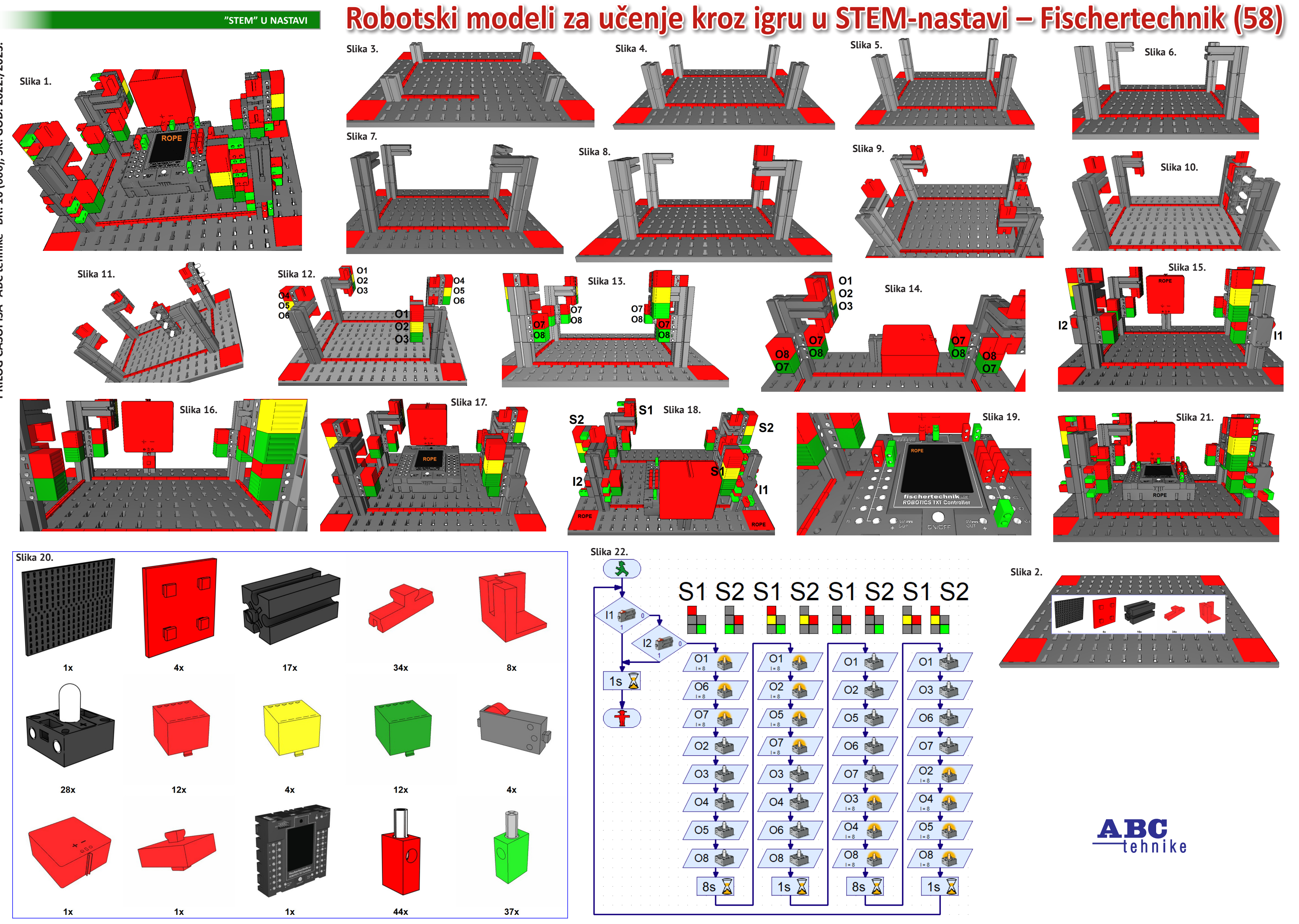

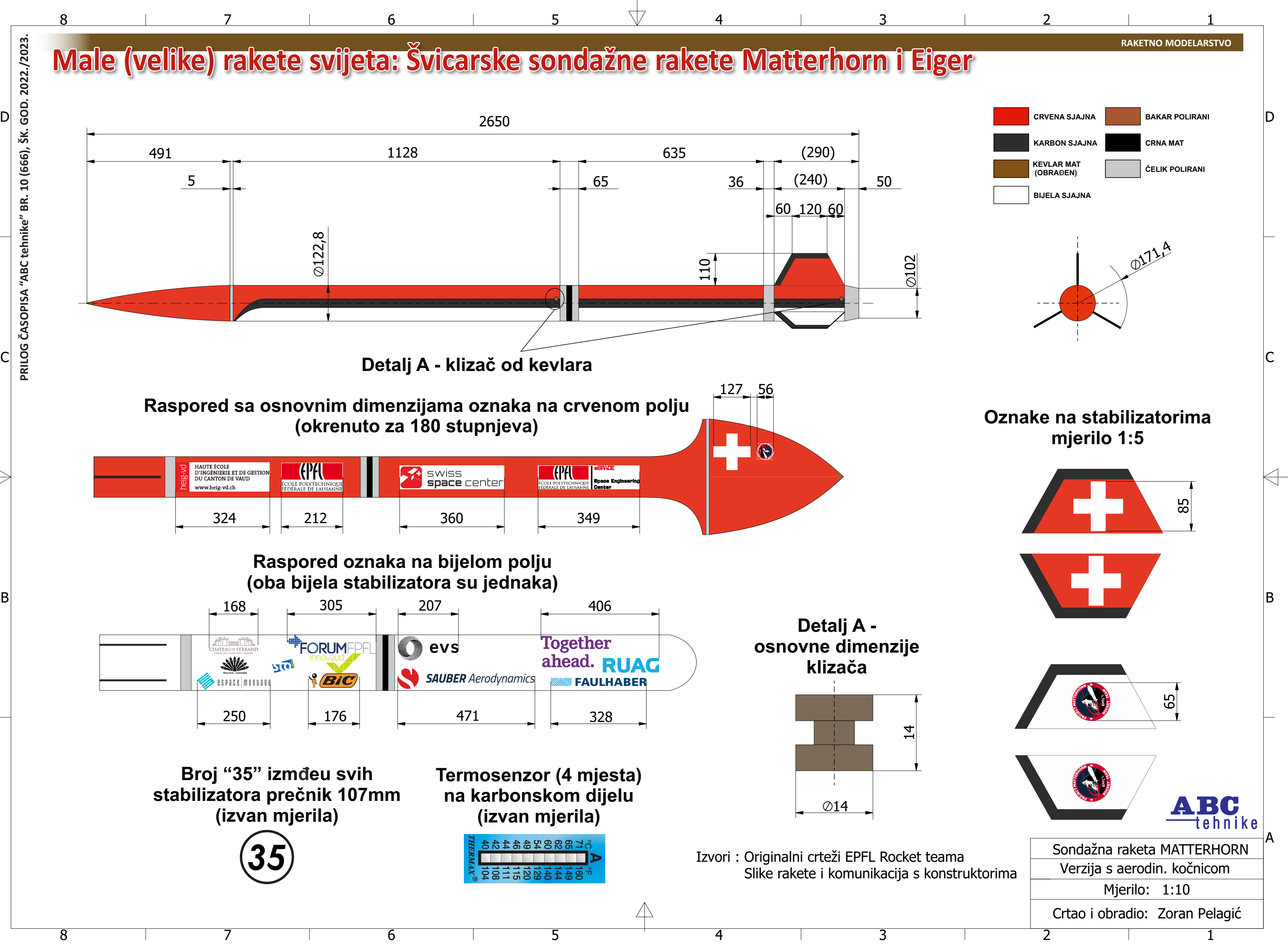

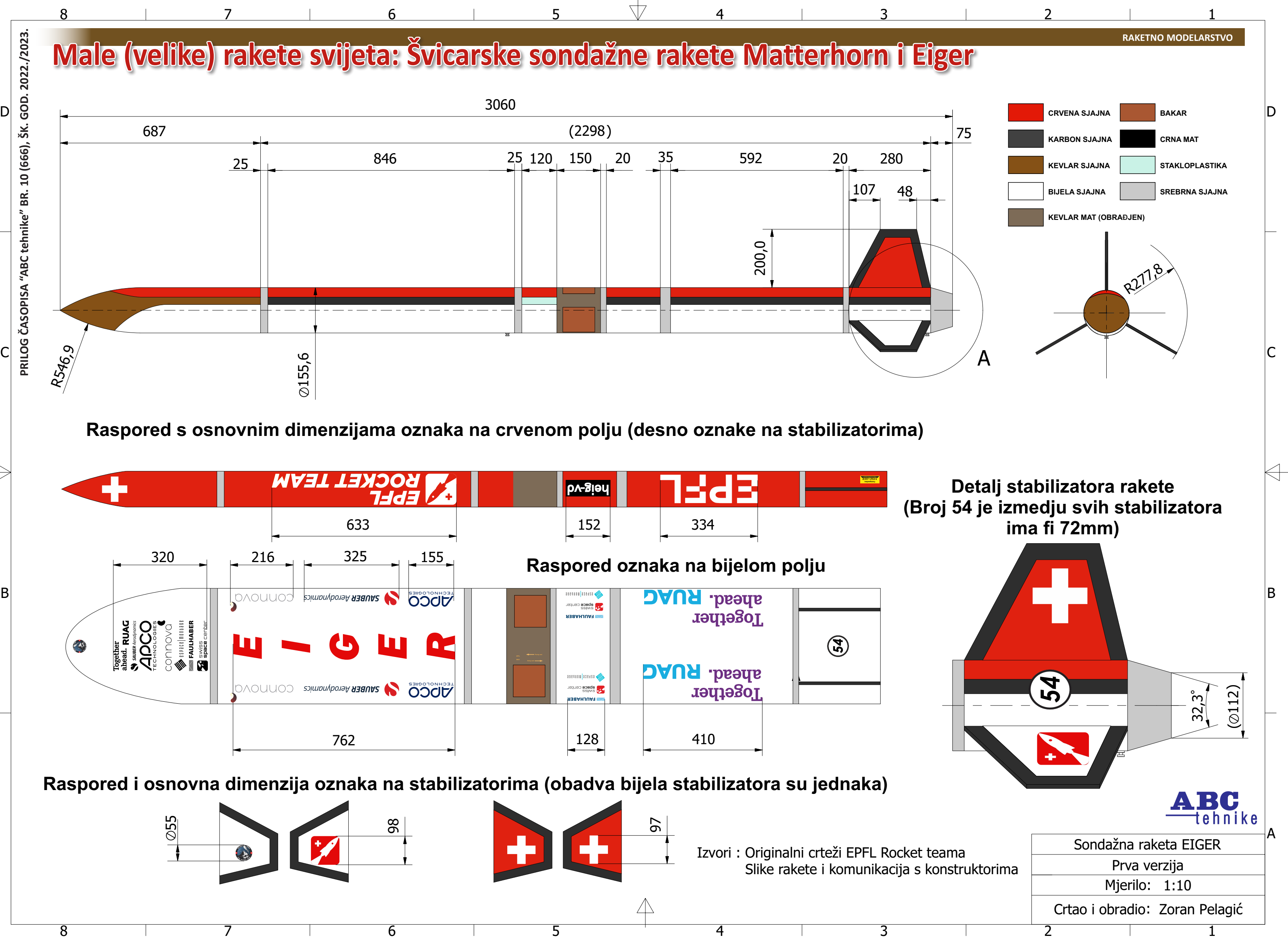

8

8

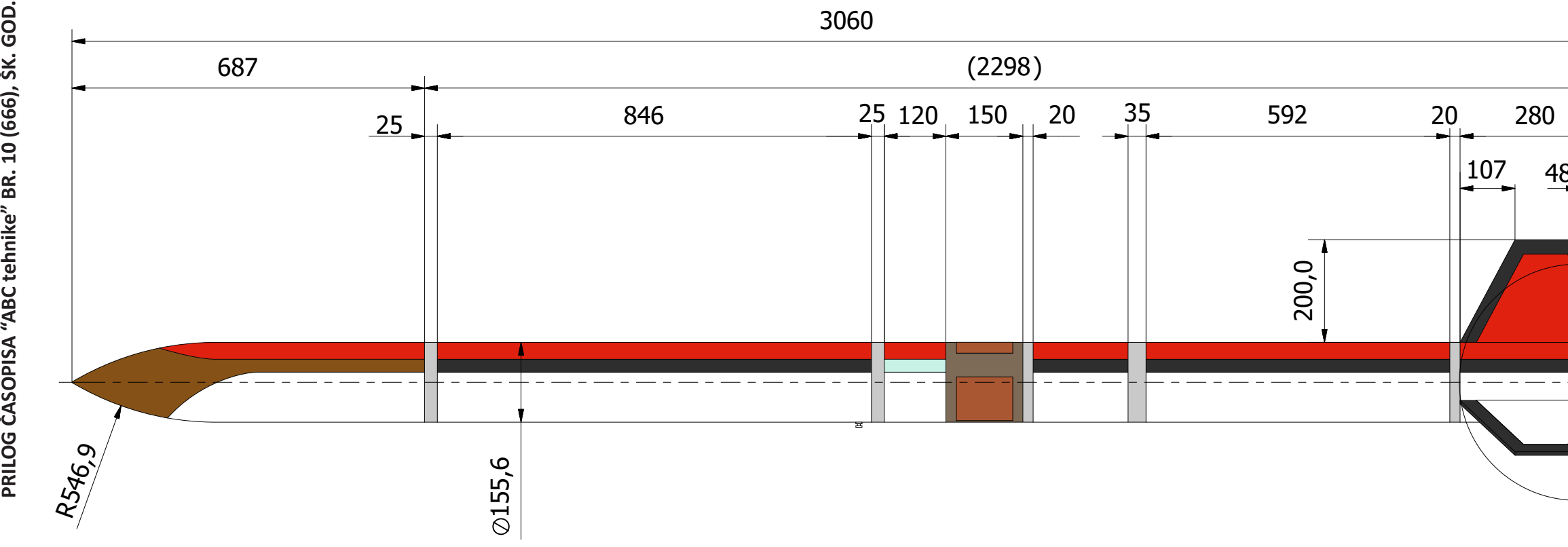

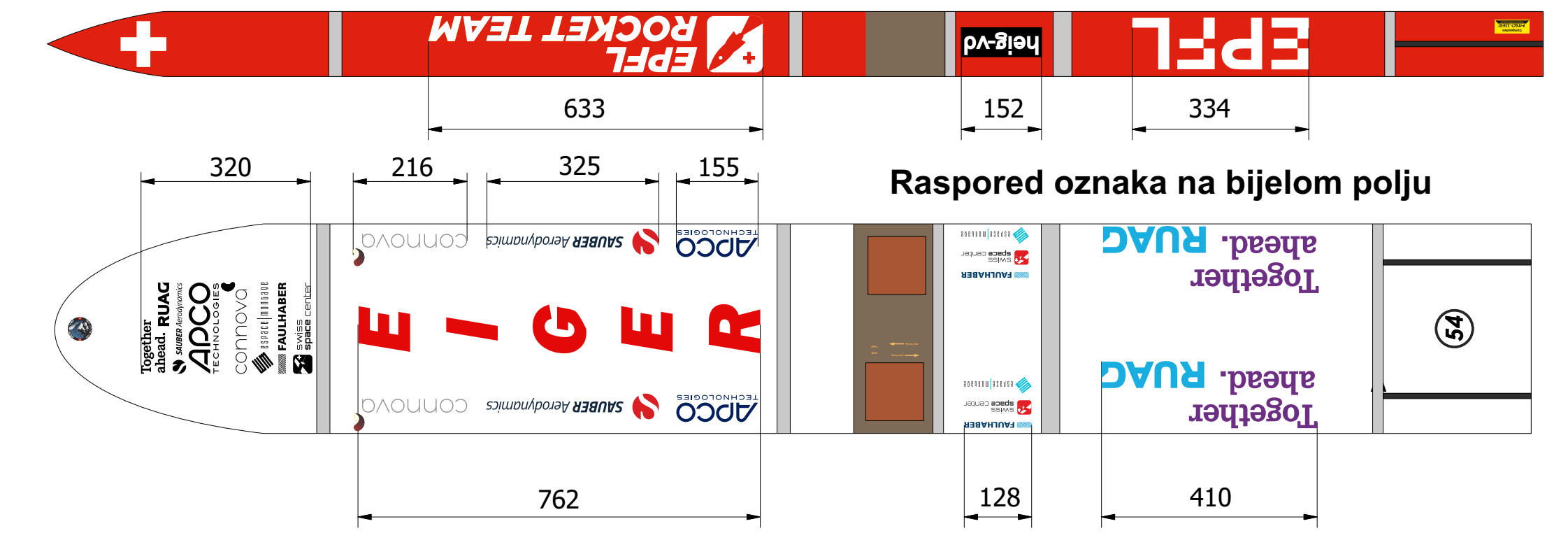

**Raspored i osnovna dimenzija oznaka na stabilizatorima (obadva bijela stabilizatora su jednaka)** 

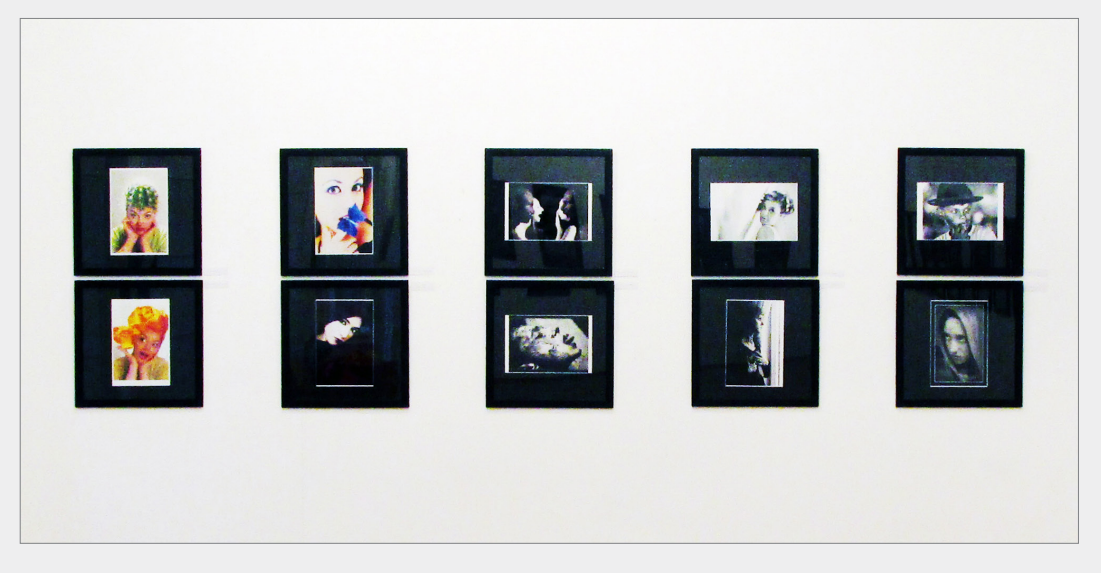

Imamo li više fotografija nego zida za izlaganje, onda svakako možemo uokvirene fotografije složiti u dva reda, vodeći računa o visini i donjega i gornjega reda kako bi posjetitelji nesmetano mogli vidjeti oba niza. Bilo bi bolje izbjegavati ovakvo dvoredno postavljanje, ali ako smo primorani, napravit ćemo tako vodeći računa da sve bude dobro vidljivo. Nije nužno da fotografije uokvirimo pa izlažemo. Ima različitih autorskih ideja i koncepata. Jedna od njih je i da fotografije direktno pričvrstimo na zid ‒ jednu do druge kao što prikazuje donja slika. Niz je faktora koji utječu na to da se slike direktno postavljaju na zid. Nekada autor zamisli ideju svoje slike, da sve

"teče" u kontinuitetu jer je i sadržaj takav da naprosto traži direktnu povezanost, tj. naslanjanje jedne na drugu. Odlučimo li se na takav koncept, onda jako moramo voditi računa da tehnička izvedba postava bude besprijekorna, jer ako traljavo ili nespretno postavimo fotografije na zid, to će više odvlačiti pažnju promatrača negoli sam sadržaj ili konačna ideja i koncept izložbe. Postavljanje izložbe je složen i odgovoran posao. To je kreativan proces, jer ako imamo dobre fotografije i ne napravimo dobar koncept postava, posjetitelji neće imati potpun doživljaj autorovih fotografija, a ako je koncept i postav dobar, onda će autorova fotografija zablistati u potpunosti.

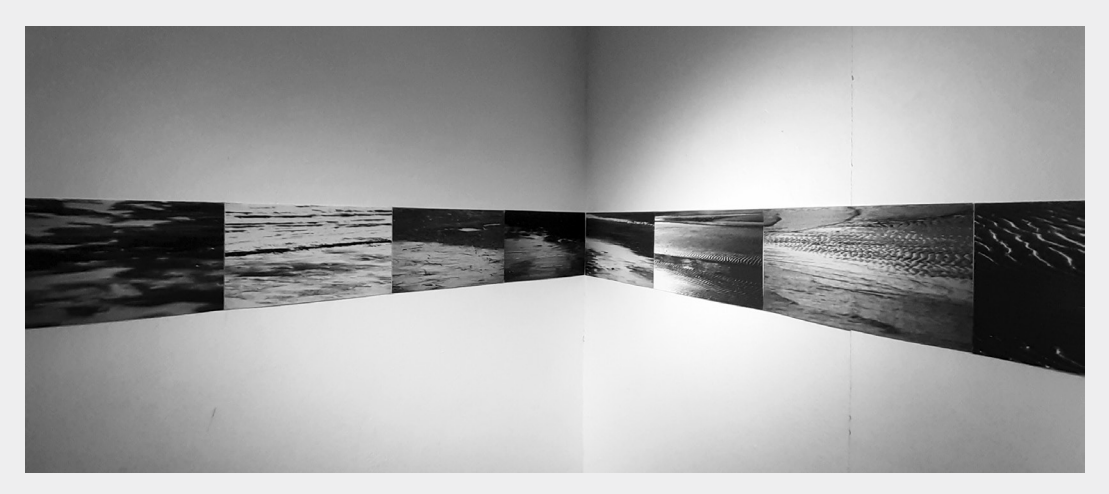

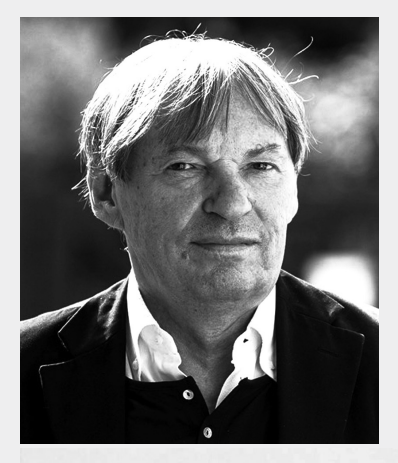

### **ANALIZA FOTOGRAFIJA**

### **Braco Dimitrijević 1948.**

*Završio je Akademiju likovnih umjetnosti u Zagrebu i odmah po njenom završetku upisuje postdiplomski studij na St. Martin School of Art u Londonu. Boravak u Londonu od 1971. do 1973. godine i susret s aktualnom svjetskom likovnom scenom učinit će ga vrlo poznatim konceptualnim umjetnikom.*

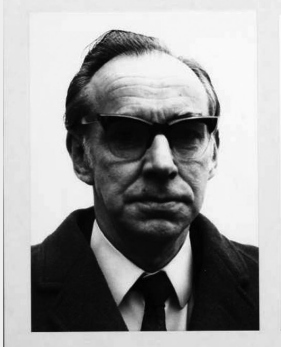

Maco 1

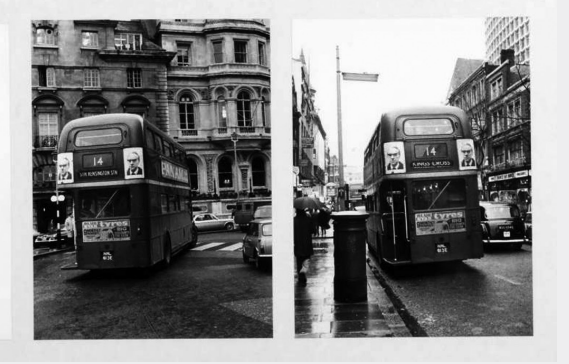

Projekt koji ga je međunarodno proslavio je *Slučajni prolaznik*. Naime, na ulici je snimao slučajne prolaznike, zatim je te portrete uvećavao i izlagao na javnom mjestu - po zgradama ili kao što je to učinio u Londonu, gdje je postavljao portrete na londonske *double-decker* autobuse (autobuse na kat). Fotografirajući anonimne ljude na ulici i postavljajući njihove portrete velikih formata na javnom mjestu, daje vrijednost anonimnom čovjeku zato što danas samo poznate ličnosti iz javnoga života imaju privilegiju da se njihove slike pojavljuju na javnom mjestu. Naš umjetnik mijenja ustaljenu stvarnost i ovim projektom na neki način govori da su važni i ti mali anonimni ljudi. Dakle, izložba se može raditi i na javnom prostoru, a ne samo u galerijama ili muzejima koji su predviđeni za izlaganje. Izložba na javnom mjestu poprima sasvim drugačiji karakter i zbog toga nisu sve slike za javni

prostor. Treba biti mudar, vrlo pažljiv kod odabira slika, odnosno sadržaja koji je primjeren za ovu vrstu javnoga prostora. Dakle, izložbe su ozbiljan posao i zahtijevaju dosta energije i kreativnosti.

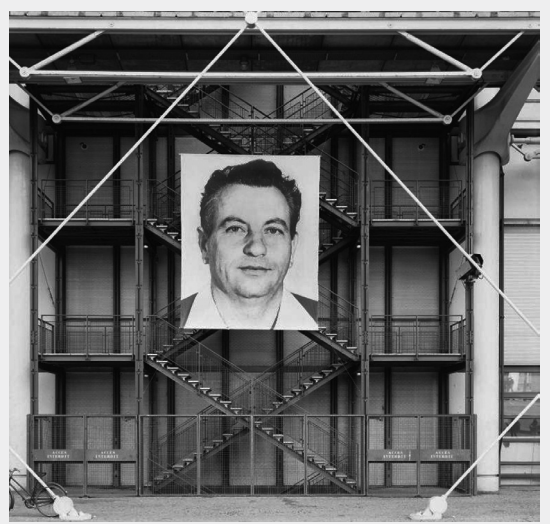

# **SF PRIČA Led**

Tasha Hadjor umotala se u pokrivač: u izbi nad ledenjakom bilo je hladno, usprkos grijalici. Izvana je čula prodoran zov zlatokrilaca, zvižduci su se razlijegali nad ispucanim ledom. S obale su dopirali praskovi. Led se lomio i rušio u more. Struje će odnijeti ledene bregove na jug, gdje će se konačno stopiti s morem.

Led se otapao. Ledenjak je klizio prema obali, iz godine u godinu sve brže. Borea je ulazila u topli dio ciklusa, sve bliže paru zvijezda oko kojih je kružila u izduženoj elipsi. Nakon pet tisuća standardnih godina ledenoga doba, na redu je bilo 1200 godina odleđivanja. Led se nikad neće potpuno otopiti, znala je Tasha, ali ledenjaci će se lomiti u more, permafrost na jugu otopit će se, pretvarajući ravnice u močvare, a razina oceana podići će se i rascjepkati niže dijelove kontinenata u otočja. Kad nakon nešto više od tisućljeća započne nova oledba, ledenjaci će usporiti, zemlja će se u polarnom krugu opet zamrznuti, a more se povući i dopustiti otocima da se opet sjedine u kontinente.

I život će slijediti te promjene. Nekim će se vrstama područja rasprostranjenosti proširiti, drugima suziti. Neke će ostati rascjepkane po otocima, druge će se raširiti novonastalim močvarama. Treće će se, pak, povući sasvim na sjever, gdje će tlo ostati dovoljno čvrsto da nosi težinu ogromnih tjelesina.

Naslućivalo se, također je znala Tasha, da će uz sve te promjene stopa izumiranja biti vrlo niska. Borea slijedi svoju elipsu već stotinama milijuna godina, i vrste na njoj davno su se prilagodile ciklusu zaleđivanja i zatopljenja.

\* \* \* Držeći šalicu vrućeg kakaa, Tasha izađe na terasu s koje je pucao pogled na ledenjak i planine iznad njega. Bila je sama. Nisko nad ledom, kružili su zlatokrilci. Njihova krila raspona petnaestak metara blještala su na rubovima zlatnim sjajem. Po zlatu bi zabljesnule metalno zelena i grimizna, tu i tamo plava i ljubičasta. Tijela su

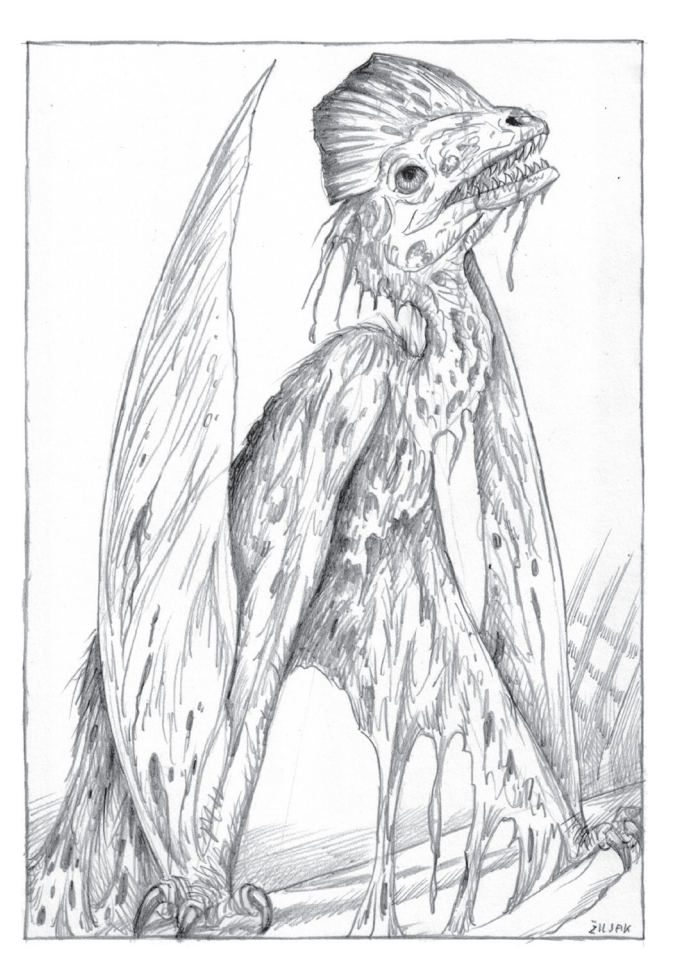

im bila crna. Dugi vratovi nosili su glave s tupim kljunovima, punim oštrih zuba. Glave su bile ukrašene zlaćastim krestama.

Nije se točno znalo, ali iskapanja fosila ukazivala su da će se zlatokrilci uskoro spustiti na jug, na omekšalo, raskašeno tlo. Tu bi im brojnost narasla, da bi se opet smanjila kad počne novo ledeno doba i preživjeli se vrate na obale okovane santama.

U daljini, Tasha spazi crvenilo na ledu. Popila je kakao, vratila se u nastambu i opet izašla, držeći dalekozor.

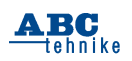

Činilo se kao da su u ledu bile smrznute nekakve alge ili nešto slično. Te alge (ili nešto slično) sad su bile izložene zraku. Tasha je dalekozorom klizala preko leda. A onda je, prilično daleko, među mrljama crvenila, spazila jednog zlatokrilca. Nepomičan. Beživotnih krila. Mrtav. Taj neće nikud, pomisli Tasha.

\* \* \* Noć je bila hladna. Vrlo hladna. Grijalica i pokrivači jedva su održavali Tashu da se ne trese od studeni. Nikad nije voljela hladnoću, što je, pomisli ona prekrivajući se toliko da joj je nos bio jedva vidljiv, zapravo bilo pomalo neobično za nekoga tko je putovao svemirom od planeta do planeta, proučavajući život na novim svjetovima. Svemir je znao biti vrlo hladno mjesto. Svejedno, porijeklom je bila iz pustinjskih krajeva Afrike, i što je bilo toplije, to je bilo bolje po nju.

\* \* \* Tresak ju je izbacio iz kreveta. Pala je na pod, umotana u pokrivače. Jedva se iskobeljala iz njih, psujući, kad se izba opet zatresla, kao da je nešto izvana svom silinom udarilo u nju. Potres!, bila joj je prva pomisao. Još jedan udarac zakotrljao ju je po podu i ona shvati da se nastamba nagnula.

Tada je nešto iznad nje zaškripalo. Vidjela je kako se krov krivi, kako ga neka neznana sila poteže, čupa i konačno otkida od konstrukcije. Sve je oko Tashe padalo, lupalo, razbijalo se. Odjednom se našla u klopki.

Krilo!

Ogromno, prebrisalo je preko izbe.

Zlatokrilac.

Ali kako, upita se Tasha. Zlatokrilci su ljude i njihove nastambe u potpunosti ignorirali, kao da ne postoje. A sad je ovaj navalio na nju, otkinuo joj krov, nakrivio je. Još koji udarac i prevrnut će je.

Tasha se dohvati jakne. Jedva ju je navukla, dok je sve oko nje stenjalo i škripalo. Uhvatila je čizme. Novi udarac odbacio ju je na drugi kraj prostorije. Čizma joj je ispala iz ruke, dohvatila ju je i navukla.

Van!

Mora van odavde prije no što se neki ormar oslobodi i stropošta preko nje.

Prekasno!

Još jedan nasrtaj snažnog tijela i izba se prevalila. Zasulo ju je suđe, posteljina, prijenosno

računalo. Ne gubeći više ni trenutka, Tasha se provuče između krovnih greda na snijeg.

Oštar zvižduk iznad i iza nje.

Zlatokrilac je posegnuo kljunom za njom, ali Tasha je bila brža i zubi su zaškljocali u prazno. Trčala je preko snijega, ne gledajući preko ramena. Uskočila je u zaklon iza stijene, skutrila se što ie dublie mogla.

Čekala je. Srce joj je lupalo kao ludo. Nije se usudila ni mrdnuti.

Prošlo je nekoliko minuta. Zlatokrilac bi zazviždao, ali sad je njegov zov zvučao hrapavije. Što mu je, opet se upita Tasha, dok je čula kako leteći div kljunom razbacuje stvari po izbi, kao da je prodro u kakvu razbijenu škrinju.

Skupila je hrabrost i provirila.

Odmah je vidjela da nešto nije bilo u redu. Životinja je izgledala... bolesno? Ne, shvati Tasha. Izgledala je mrtvo, i to duže vrijeme, kao da je već počela truliti, a ipak je bila itekako živa.

Pogledala je pažljivije.

Sad je tek primijetila kako iz rana na glavi i po tijelu curi crvena kaša. Nije to bila krv, bila je preblijeda da bi bila krv.

Tasha se prisjeti crvenila na ledu. I mrtvog zlatokrilca.

Što se to događalo?

Životinja je izvukla glavu iz nastambe. Uspravila se na noge. Osvrtala se uokolo, bolesno crvene oči tražile su.

Tashu.

Ona se baci natrag iza stijene. Grozničavo je razmišljala što je to bilo pred njom. I što da učini?

Misli, misli, misli! Tjerala se, dok ju je studen grizla kroz jaknu.

Što je to bilo na ledu? Alge (ili nešto slično). Vjerojatnije nešto slično, tisućama godina zapečaćeno u ledenom kovčegu. A sada, kad se Borea približila svojim zvijezdama i led se počeo sve brže otapati, to nešto došlo je na zrak. Je li nastalo na Borei? Ili je nekoć davno došlo iz svemira? U tom trenutku Tasha to nije mogla znati.

Bitnije je bilo što to nešto crveno radi?

Očito je usmrtilo zlatokrilca, da bi ga počelo izjedati. I da bi ga opet pokrenulo, poput kakvog zombija, gladnog plijena. Mozgovi! Mozgovi!, prisjeti se Tasha nekog bedastog filma o zombijima. I svih onih viceva o glupanima koji prežive zombije jer nemaju mozga.

Tasha nije bila te sreće.

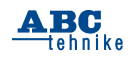

Što je pozombijali zlatokrilac htio? Što je crvena masa iz leda htjela?

Hranu, pretpostavila je Tasha. Da se može dalje razmnožavati. Pokretljivost. Da se nastavi širiti.

Ona pogleda u nebo. Nije vidjela niti jednog zlatokrilca. Znači, pretpostavila je, da su znali kako je crvena tvar opasna. Kako je onaj koji bude njom zaražen opasan.

Baš lijepo.

Opet je provirila iza stijene.

Zlatokrilac je stajao, nepomičan. Tek bi iz koje rane na led kapnulo nešto kaše. Činila se ljigavom, gustom, kao da je u njoj bilo otopljeno meso sirote životinje. I tko zna što još. Tamo gdje bi kaša pala na led, širila se, kao da je htjela zauzeti što veću površinu. Led oko zlatokrilca crvenio se dok su se kapi stapale u jednu lokvu.

Zlatokrilac pokuša zamahnuti krilima. Jedva ih je raširio. Ali onda zamahne nešto jače. Svejedno, činio se iznemoglim. Gladnim. Tasha bi mu baš dobro došla da mu da energije za odletjeti na jug, za proširiti crvenu kašu što dalje.

Tasha polako klizne niz snijeg, nastojeći da je se ne čuje. Kad bi se samo mogla zakloniti. Znala je za neke rupe gdje je zlatokrilac ne bi mogao dohvatiti.

Ali postojao je jedan problem.

Tasha nije znala koliko dugo zlatokrilac može izdržati. Ako ostane u tim rupama do noći, neće dočekati sljedeće jutro. Zatopljenje ili ne, noćne bi je temperature ubile.

Procedura je predviđala jedno javljanje dnevno i Tasha je pretpostavila da bi se, u slučaju da je ne čuju, u središnjici podigla uzbuna. Ali nije mogla znati koliko bi trebalo da netko stvarno i stigne do nje.

Shvatila je da se mora vratiti u ruševinu izbe.

\* \* \* Tiho je svukla jaknu. Izvana je bila crvena. Ali iznutra, bila je u zimskom maskirnom uzorku, prikladnom za prikradanje životinjama. Izvrnula

je jaknu i opet je obukla. Sad će je zlatokrilac teže spaziti.

Pažljivo se izvukla iz zaklona, jednim okom pazeći na zlatokrilca, a drugim tražeći kuda se može provući, a da ne bude zamijećena. Životinja je gledala u drugom smjeru i izgledala je kao da će se svakog trena srušiti. Tasha se polako povuče preko snijega. Držala je stijene između sebe i zlatokrilca.

Trajalo je čitavu vječnost da se prikrade prevrnutoj izbi. Zlatokrilac bi samo ponekad iskašljao crvenu kašu. Nije primijetio kad se Tasha uvukla kroz krovne grede.

Sad je morala biti tiha! Buka bi sigurno razbudila zlatokrilca. Tasha je pogledom tražila što bi joj moglo pomoći. Signalni pištolj. Gdje je? Bilo je to jedino oružje koje je imala. Okolo nije bilo naselja da bi se morala bojati dvonožnih zvijeri, a uz ledenjak su živjeli jedino zlatokrilci.

Našla je signalni pištolj, istresao se iz ormara gdje je bio spremljen. Tasha tiho potraži rakete. Našla je dvije, napunila je obje cijevi.

Našla je i odašiljač za nuždu. S baterijom. Pogledavajući van, uključila ga je. Utipkala je kratku poruku i pustila ga neka emitira. Za koju minutu, u središnjici bi trebala nastati strka.

Ali u međuvremenu, što da radi sa zlatokrilcem?

Ovakve male izbe imale su plinsko grijanje i kuhanje. Reaktor je bio preskup, a struju za svjetlo i napajanje elektronike davali su termočlanci. Tasha se prikrade ventilu u štednjaku, cijev nije bila iščupana. Ona odvije ventil. Začula je tiho šištanje plina. Nos joj je ispunio karakteristični miris. Pustila je plin neka izlazi. Uzela je pištolj. Zastala je, sjetila se još nečega. Uzela je dozu s crvenom bojom, ugurala je u džep i provukla se van. Zlatokrilac je još nije spazio.

Tasha ga pogleda. Oči je držao sklopljenima. Njihao se na nogama. Odmaknula se od izbe. Čekala je da se ispuni plinom.

Odjednom, životinja se trgnula! Iz letargije skočila je u stanje pune budnosti. Podigla je glavu, gledala na sve strane, njušila zrak.

Nanjušila je plin, shvatila je Tasha. Ona poviče i skoči, ciljajući unutra. Zlatokrilac se propne, zamahne krilima, baci se da će preskočiti izbu. U tom trenutku, Tasha opali.

Grmljavina! Plamena kugla sunula je uvis i obuhvatila zlatokrilca u vreli zagrljaj. Vrišteći, životinja se sruši u vatru, mlatarajući krilima, dok se nije potpuno primirila, konačno mrtva. Nosa ispunjenog smradom zapaljenog mesa, Tasha ustane. Sad joj je preostalo samo čekati.

Ali, prije no što će se odmaknuti među stijene da je štite od vjetra, ona uzme dozu crvene boje i na snijegu napiše znak za biološko zagađenje. Tko zna, možda je i sama već bila zaražena.

*Aleksandar Žiljak*

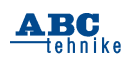

## **ELEKTRONIKA** Shield-B, razvojna pločica za Arduino Uno (8)

U ovom ćemo nastavku pokazati kako na razvojni sustav Shield-B istovremeno spojiti istosmjerni servo- i koračni motor. Motorima nećemo upravljati kao u prijašnjim primjerima, preko tipkala i potenciometara sa Shield-B, nego preko naredbi koje formiramo na Shield-A i onda ih preko komunikacijske linije prosljeđujemo na izvršenje Shield-B (Slika 26.).

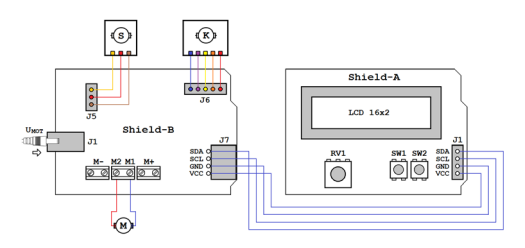

**Slika 26.** Ovako možemo povezati razvojne sustave Shield-A i Shield-B

Istosmjerni motor spojen je na način koji omogućuje promjenu brzine i smjera vrtnje, dok su servo- i koračni motori spojeni preko za

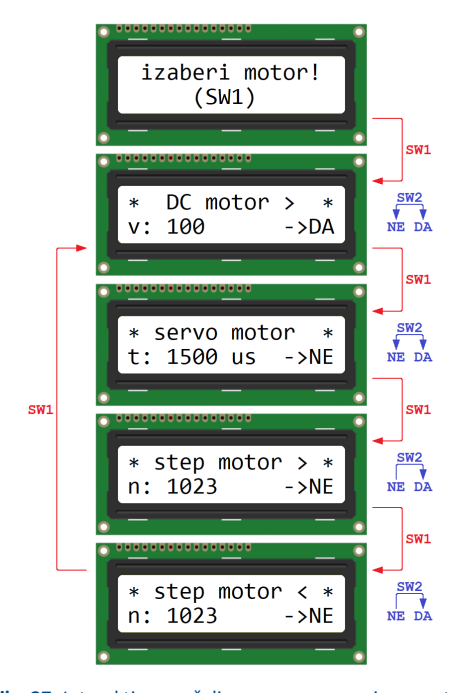

**Slika 27.** Interaktivno sučelje programa razvojnog sustava Shield-A

to predviđenih konektora na razvojnoj pločici Shield-B. Koristimo samo jedan servomotor, pa će nam jednako dobro poslužiti obje verzije razvojnog sustava. Za istosmjerni motor je preko konektora J1 nužno osigurati odgovarajuće napajanje, primjereno njegovim zahtjevima.

Naredbe formiramo interaktivnim programom koji koristi alfanumerički displej (LCD), tipkala SW1 i SW2 te potenciometar RV1 razvojnog sustava Shield-A. Ispisi na LCD-u prikazuju koji je motor trenutno odabran i koji su njegovi zadani parametri (Slika 27.). Motore odabiremo kratkotrajnim pritiscima na tipkalo SW1.

Kada je odabran DC motor, u donjem će redu biti ispisana njegova trenutna relativna brzina, v. Brzinu odabiremo zakretanjem osovine potenciometra RV1; kada je klizač potenciometra u srednjem položaju, brzina će biti 0. Zakretanjem osovine u jednom smjeru, brzina će rasti do najveće vrijednosti, 255. Zakretanjem osovine u drugom smjeru, brzina će također rasti do 255, ali se motor sada treba vrtjeti u suprotnom smjeru. Smjer vrtnje simbolično je prikazan simbolima "**<**" i "**>**" u gornjem retku LCD-a.

U donjem desnom uglu displeja prikazane su oznake "→**DA**" i "→**NE**". Kada odaberemo neki motor, inicijalna postavka uvijek će biti "→**NE**"; ona znači da se podešavanja koja radimo ne prosljeđuju razvojnom sustavu Shield-B, pa će odabrani motor raditi na prethodno postavljen način. Oznaku ćemo promijeniti u "→**DA**" kratkim pritiskom na tipkalo SW2. Od tog trenutka, sve promjene se odmah šalju razvojnom sustavu Shield-B, pa će brzina i smjer vrtnje slijediti zakretanje osovine potenciometra RV1. Oznaku mijenjamo u "→**NE**" ponovnim pritiskom na tipkalo SW2 ili odabirom drugog motora.

Kada je odabran servomotor, u donjem retku ispisuje se trajanje upravljačkih impulsa u mikrosekundama. Prikazana vrijednost, 1500, postavlja osovinu servomotora u srednji položaj i dobije se kada je klizač potenciometra u srednjem položaju. Zakretanjem osovine potenciometra od jednog do drugog krajnjeg položaja, trajanje impulsa će se mijenjati u rasponu 700–2300 µs. Postavke će se prosljeđivati Shield-B samo ako je uključena oznaka "→**DA**"

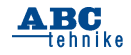

Za koračni motor predviđena su dva donja prikaza sa Slike 27. Odabirom jednog od njih, odabiremo i smjer vrtnje motora, a potenciometrom RV1 odabiremo broj koraka, u rasponu 0-1023. Kako je koračnom motoru potrebno neko vrijeme da "odradi" zadani broj koraka, oznaka "→**DA**" će se, nakon što se pošalje naredba Shield-B, automatski promijeniti u "→**NE**" Možemo mijenjati motore i njihove postavke, ali novu naredbu Shield-B smijemo poslati tek kad se koračni motor zaustavi!

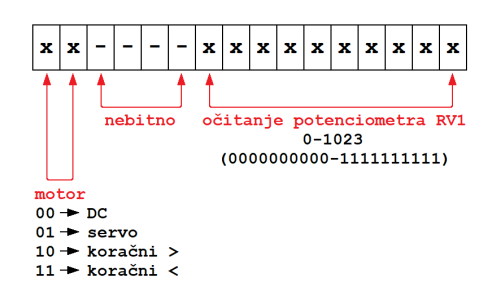

#### **Slika 28.** Struktura naredbe koju Shield-A šalje Shield-B

Struktura naredbe koju Shield-A šalje Shield-B prikazana je na Slici 28. Naredba je 16-bitna: prva dva bita određuju na koji motor se naredba odnosi, sljedeća četiri se ne koriste, a preostalih 10 čini očitanje napona klizača potenciometra u rasponu 0-1023. Razvojni sustavi povezani su preko svojih I2C priključaka, pa se naredbe mogu slati I2C protokolom ili na bilo koji drugi način, kojem su za komunikaciju dovoljna dva voda.

Električne sheme na Slikama 29. i 30. podsjećaju nas na koji način su nama bitne komponente razvojnih sustava Shield-A i Shield-B povezane s mikroupravljačem ATmega328P na pripadajućoj

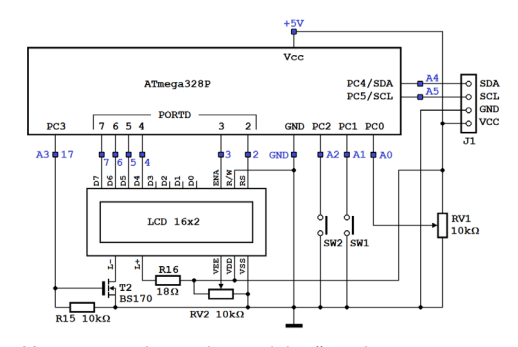

**Slika 29.** Pojednostavljena električna shema razvojnog sustava Shield-A prikazuje kako su nama bitne komponente povezane s mikroupravljačem na pločici Arduino Uno

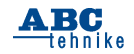

pločici Arduino Uno. Ovdje još moramo prokomentirati moguće načine napajanja. Istosmjerni motor (M na Slici 30.) treba vlastiti izvor napajanja, Umot. Ako je taj napon viši od 7,5 V, i ako koristimo Shield-B v1.2, ili ako smo verziji v1.1 dodali "ljubičastu" diodu D9 (pogledati drugi nastavak), preko D9 će napajanje dobiti i pločica Arduino Uno na koju je Shield-B postavljen.

Izlazni napon stabilizatora na pločici Arduino Uno je 5 V, i taj napon se koristi za napajanje mikroupravljača i ostalih komponenti na pločici, ali povratno i za napajanje servomotora S i koračnog motora K na Shield-B. Konačno, kako I2C konektori preko kojih su povezani Shield-A i Shield-B sadrže i pin VCC, preko I2C veze će i Shield-A i njegov Arduino Uno dobiti potrebno napajanje. Preduvjet da bi sve radilo kako treba je da izvor napona Umot može dati najmanje 1 A struje te da su spojevi vodova I2C s konektorima I2C kvalitetni, bez znatnijeg prijelaznog otpora.

Koristimo li Shield-B v1.1, ili ako DC-motor zahtijeva niži napon napajanja od 7,5 V, Shield-B moramo osigurati vlastito napajanje, npr. s osobnog računala preko USB-kabla. Shield-A će i

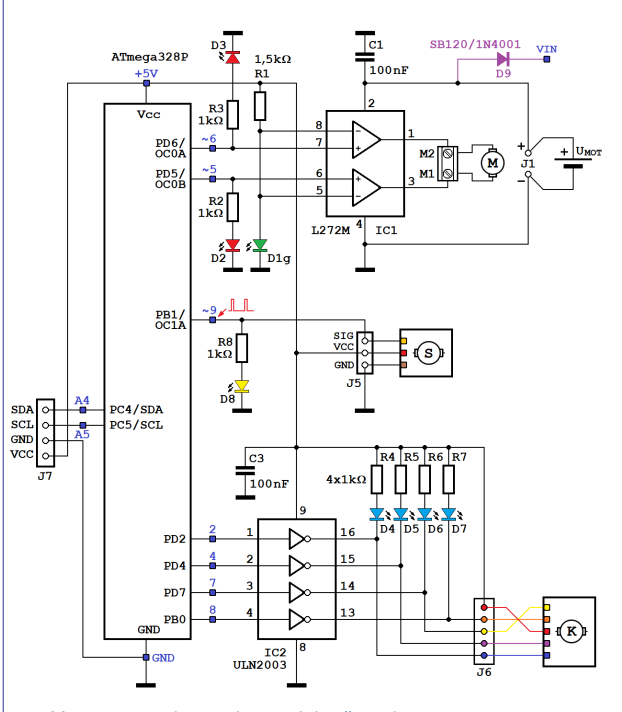

**Slika 30.** Pojednostavljena električna shema razvojnog sustava Shield-B prikazuje kako su nama bitne komponente povezane s mikroupravljačem na pločici Arduino Uno

25

ovdje potreban napon napajanja dobiti preko sabirnice I2C. Ipak, ovdje moramo voditi računa o nekim ograničenjima! Koračni motor i u pokretu i u mirnom stanju troši oko 350 mA. Servomotor u mirovanju troši zanemarivu struju, ali pri promjeni položaja potrošnja kratkotrajno prelazi 100 mA čak i kod malih motora poput SG90. Dodamo li tome potrošnju Shieldova i oba Arduina, nalazimo se na opasnoj granici kod koje nastupa preopterećenje USB-porta računala! Tijekom razvoja programa to se moglo jasno primijetiti: LE-diode na Shield-B počele su žmirkati, a servomotor se povremeno ponašao nestabilno. Problemu smo doskočili tako da smo koračni motor programski potpuno isključili čim je odradio zadani broj koraka.

**7. programski zadatak:** Napisati programe za razvojne sustave Shield-A i Shield-B, pomoću kojih ćemo upravljati radom istosmjernog, servoi koračnog motora u skladu s uvodnim opisom!

U programu za Shield-B su, zapravo, objedinjeni programi *Shield-B\_4*, *Shield-B\_5a* i *Shield-B\_6*. Jedina bitna izmjena je u tome, što ovi programi ne očitavaju samostalno napon klizača potenciometra, nego taj podatak dobivaju sa Shield-A komunikacijskom linijom.

Program za Shield-A očitava napon potenciometra RV1 i zatim, ovisno o trenutno odabranom motoru, formira i šalje poruku Shield-B te ispisuje odgovarajuće ispise na LCD-u. To su sve uobičajeni postupci koje bi svaki pratitelj naše serije trebao znati programirati. Ono što je novo u oba programa, to je postupak pripreme poruke i njenog slanja komunikacijskom linijom te prihvaćanje poruke i njena analiza na drugoj strani komunikacijske linije. Ovdje ćemo se posvetiti samo tim dijelovima programa.

Rješenje Bascom-AVR-a (program *Shield-A\_7. bas*)

Poruku za Shield-B pripremamo u 16-bitnoj varijabli *Podatak*. Ona je dimenzionirana pomoću

Dim Podatak 1 As Byte, Podatak h As Byte Dim Podatak As Word At Podatak I Overlay

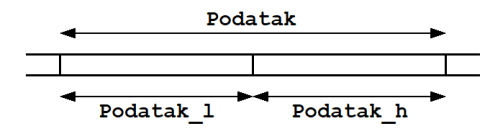

**Slika 31.** Definicija i smještaj varijable *Podatak* u memoriji mikroupravljača

opcije *Overlay*, tako da jednostavno možemo pristupiti njenoj donjoj i gornjoj polovici (*Podatak\_l* i *Podatak\_h*, Slika 31.). Još ćemo koristiti 8-bitnu varijablu *Motor*, čiji sadržaj ovisi o trenutno odabranom motoru i može biti

&B00000000, &B01000000, &B10000000 ili &B11000000.

U glavnoj petlji učestalo očitavamo napon klizača potenciometra RV1:

 $Podatak = Getadc(0)$ 

 Rezultat A/D pretvorbe je 10-bitni binarni broj, pa će šest najvažnijih bitova varijable *Podatak* biti postavljeno u stanje "0" Preko najvažnija dva bita "utisnut"ćemo sadržaj varijable *Motor* i tako formirati poruku čiju smo strukturu pokazali na Slici 28.

#### **Podatak\_h = Podatak\_h Or Motor**

U verziji programa Bascom-AVR-a poruku ćemo poslati pomoću naredbe *Shiftout*:

 Shiftout Portc.4 , Portc.5 , Podatak , 0 , 16 , 100

Waitms 20

Naredba će generirati 16 takt-impulsa na pinu PC5 (SCL) i, sinkrono s njima, na pin PC4 (SDA) postavljati bit po bit varijable *Podatak*. Parametar 0 određuje način slanja: od najvažnijeg prema manje važnim bitovima, na silaznom bridu takt-impulsa. Kako bi komunikacija bila manje kritična, znatno smo je usporili u odnosu na njenu maksimalnu brzinu (s parametrom 100, slanje čitave poruke će trajati oko 3,5 ms). U skladu s opisom rada programa, slanje će se dogoditi samo ako je omogućeno pritiskom na tipkalo SW2; taj dio programa ovdje nećemo analizirati.

Rješenje Bascom-AVR-a (program *Shield-B\_7. bas*)

Na početku glavne petlje očekujemo dolazak poruke po komunikacijskoj liniji, preko pina PC4 (SDA), i sinkrono s takt-impulsima na pinu PC5 (SCL).

Do

 ... Shiftin Pinc.4 , Pinc.5 , Podatak , 5 , 16

Naredba *Shiftin* primljenu poruku smješta u 16-bitnu varijablu *Podatak*, a parametar 5 usklađen je s parametrom 0 naredbe *Shiftout*. Iz primljene poruke izdvajaju se dva najvažnija bita i prenose u varijablu *Motor*

Motor = High(podatak)

Motor = Motor And &B11000000

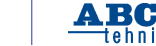

tehnike

26

a zatim se i varijabli *Podatak* briše sav suvišni sadržaj, osim 10 bitova koji sadrže očitanje potenciometra RV1. Ovisno o odabranom motoru, ta će se vrijednost upotrijebiti za određivanje brzine i smjera vrtnje DC-motora ili kuta zakreta osovine servomotora, na isti način kao u programima *Shield-B\_4.bas* i *Shield-B\_5a.bas*.

Program za koračni motor malo je drukčiji od programa *Shield-B\_7.bas*, jer ovdje varijabla *Podatak* sadrži željeni broj koraka pa korake moramo brojati:

 If Motor = &B10000000 Then While Podatak > 0 Step  $i =$  Step  $i + 2$  Gosub Step\_pomakni Waitms 20 Podatak = Podatak - 1 **Wend** End If

*Waitms 20* osigurava pauzu od 20 ms nakon svakog koraka, zbog čega će se motor vrlo sporo vrtjeti. Program za vrtnju u suprotnom smjeru je vrlo sličan, osim što smo tu primijenili najmanje kašnjenje kod kojeg se motor još uvijek vrti (*Waitms 2*, pogledati prethodni nastavak).

Dok se koračni motor pokreće, izvršenje programa je zatvoreno unutar petlje *While-Wend* i program ne može primiti nove poruke po komunikacijskoj liniji. Istovremeno, DC-motor će se vrtjeti prethodno zadanom brzinom, a servomotor će zadržati svoj prethodno postavljen položaj, jer tim motorima upravljaju tajmeri Timer0 i Timer1 (pogledati prethodne nastavke). Po završetku petlje *While-Wend*, koračni motor zaustavit će se i to je trenutak kada ga možemo potpuno ugasiti pozivom potprograma *Step\_ugasi*:

Gosub Step\_ugasi

U potprogram postavljamo sve upravljačke pinove koračnog motora (PD2, PD4, PD7 i PB0) u stanje 0, zbog čega više neće teći struja niti jednim njegovim statorskim namotajem. Istovremeno će se pogasiti i sve plave LE-diode.

Rješenje Arduina (program *Shield-A\_7.ino*)

Za razliku od rješenja u Bascom-AVR-u, u Arduino IDE koristimo I2C protokol.

Biblioteka *Wire* nam omogućava slanje jednog bajta ili niza bajtova. Stoga pored varijable *podatak* definiramo i niz *podatak\_i2c* s dva elementa vrste *bajt*. Zatim definiramo varijablu *motor* u koju spremamo trenutno odabrani motor na isti način kao i u rješenju Bascom-AVR-a, te varijablu *salji\_dane* vrste *bool* koja služi za definiranje slanja podatka na Shield-B.

byte podatak\_i2c[2];

uint16 t podatak = 0; byte motor = 0;

bool salji dane = 0;

 U glavnoj petlji učestalo očitavamo napon klizača potenciometra RV1:

podatak = analogRead(A0);

 Rezultat A/D pretvorbe je 10-bitni binarni broj, pa će šest najvažnijih bitova varijable *podatak* biti postavljeno u stanje "0" Preko najvažnija dva bita "utisnut"ćemo sadržaj varijable *motor.*

podatak = (motor << 8) | podatak;

Zatim ćemo vrijednost varijable *podatak* "razlomiti" na dva elementa polja *podatak\_i2c:*

podatak  $i2c[0] = (podatak \gg 8)$  & 0xFF;

podatak  $i2c[1]$  = podatak & 0xFF;

Podatak šaljemo pomoću biblioteke *Wire*. Kod pokretanja prijenosa definiramo slanje podatka na adresu *0x8*, koju ćemo definirati u programu za Shield-B.

Naredbi *Wire.write()* prosljeđujemo niz *podatak\_i2c* i informaciju da prenosimo dva elementa polja.

 Wire.beginTransmission(0x8); Wire.write(podatak i2c, 2); Wire.endTransmission(); delay(20);

Kod prikaza zakreta servomotora prikazujemo stupanj zakreta od 0-180 i tako pretvoreni podatak šaljemo na Shield-B. Prikaz oznake stupnjeva dobijemo korištenjem numeričkog koda *223*:

> podatak = map(podatak, 0, 1023, 0, 180); lcd.setCursor(0,1); lcd.print("zakret:"); lcd.print(podatak); lcd.print((char)223);  $lcd.print($ ",);

Ostali dijelovi koda opisani su u prethodnim nastavcima.

Rješenje Arduina (program *Shield-B\_7.ino*)

U funkciji *setup()* definiramo I2C adresu 0x8 te deklariramo da će funkcija *citaj\_i2c* biti izvršena nakon što se podaci zaprime preko I2C protokola.

void setup() { pinMode(2,OUTPUT); pinMode(4,OUTPUT); pinMode(7,OUTPUT); pinMode(8,OUTPUT); Wire.begin(0x8);

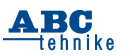

```
Wire.onReceive(citaj i2c);
 S1.attach(9);
  S1.write(0);
} // kraj setup()
```
U funkciji *citaj\_i2c()* definiramo varijable *podatak\_h* i *podatak\_l* u koje ćemo učitavati zaprimljene bajtove. U varijablu *motor* zapisujemo samo dva najvažnija bita iz varijable *podatak\_h*, pomoću kojih smo definirali odabrani motor, dok podatak o zakretu osovine RV1 na Shield-A "rekonstruiramo" pomoću obje varijable "filtrirajući" samo bitove koji sadrže željeni podatak, ti. 10 najmanje važnih bitova.

```
void citaj i2c(int howMany)
```
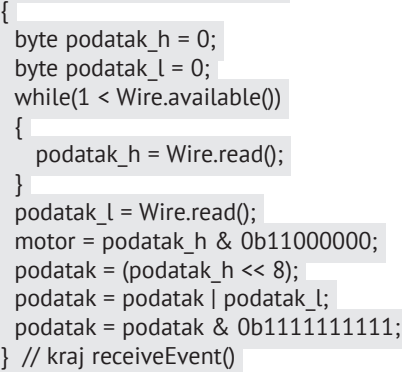

Dio za koračni motor programiramo prema rješenju iz Bascom-AVR-a.

Kod pokretanja programa za Shield-B funkcija *loop()* automatski se izvršava i ne čeka zaprimanje podatka preko I2C protokola. Ukoliko želimo da na početku izvršavanja programa DC-motor miruje, potrebno je definirati da vrijednost varijable *podatak* iznosi 256, i to u slučaju kada je početna vrijednost varijable *motor* nula:

uint16 t podatak =  $256$ ;

byte motor  $= 0$ ;

Kada bi vrijednost varijable *podatak* bila nula, tada bi se motor DC pokretao najvećom brzinom u jednom smjeru. Također ukoliko želimo da DC-motor miruje dok upravljamo drugim motorima, potrebno je oba pina D5 i D6 postaviti u stanje 0.

```
void loop() {
 step_ugasi();
 if (motor == 0b00000000) {
  if (podatak >= 256) {
     analogWrite(5, podatak - 256);
     analogWrite(6, 0);
   } else {
```

```
 analogWrite(5, 0);
     analogWrite(6, 255 - podatak);
 }
  } else {
   analogWrite(5, 0);
   analogWrite(6, 0);
 }
* * *
```
Ovim nastavkom završili smo seriju članaka koji opisuju upravljanje motorima pomoću razvojne pločice Shield-B. Hvala vam što ste nas pratili u ova 34 nastavka koji opisuju obje razvojne pločice. Nadamo se da vam je bilo zanimljivo i zabavno pratiti tekstove. Nama je bilo!

Sve razvojne i proizvodne datoteke pločica možete preuzeti sa sljedećih linkova:

https://github.com/rsedak/Shield-A https://github.com/rsedak/Shield-A\_V2.0 https://github.com/rsedak/Shield-B

Do neke nove serije želimo vam još puno sati uživanja u otkrivanju mogućnosti ovih pločica.

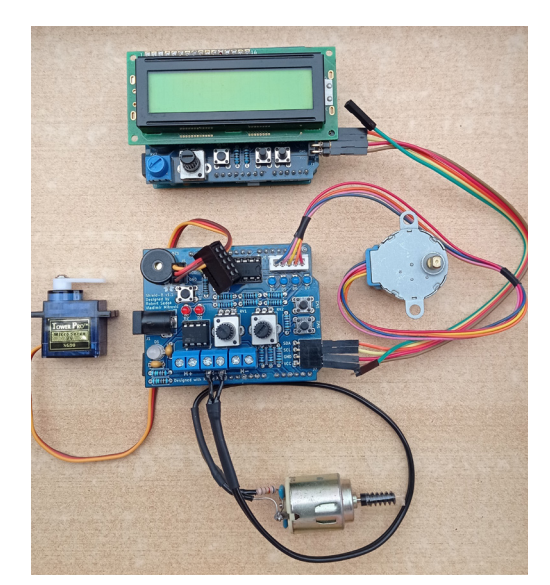

**Slika 32.** Fotografija testnog sustava

Napomene: Programe *Shield-A\_7.bas*, *Shield-B\_7.bas*, *Shield-A\_7.ino* i *Shield-B\_7.ino* možete besplatno dobiti od uredništva časopisa *ABC tehnike*! Programi za Shield-A razlikuju se od istoimenih programa pisanih u seriji posvećenoj razvojnom sustavu Shield-A!

*Vladimir Mitrović, Robert Sedak*

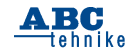

### **Izradba vlastite pametne sobe/kuće od šperploče (2)**

Nakon izrađenih nacrta za budući model vlastite sobe ili kuće, možemo prionuti izradbi, što znači da ćemo ju izraditi od nekog materijala.

Materijali za izradbu mogu biti drvo, metal, plastika ili slično, a mi ćemo se odlučiti za drvo. Vrste drva učili ste na predmetu Tehnička kultura, a s nekima ste možda već i radili. Drvo s kojim ćemo raditi je šperploča. Nakon odabira materijala potrebno je pripremiti alat i pribor za rad. Na Grafikonu 1. nalazi se popis alata potrebnog za rad sa šperpločom.

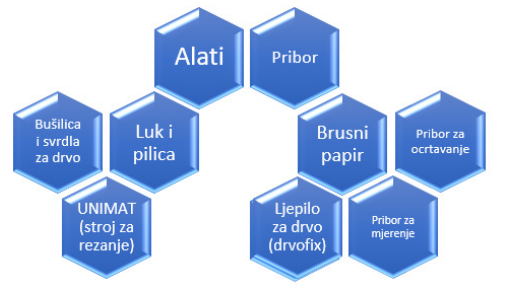

#### **Grafikon 1.** Popis alata i pribora za rad

**Alat** kojim će se šperploča piliti može biti ručni ili strojni. Za ručno piljenje šperploče koristite luk i pilicu ili, ako ga posjedujete, stroj za sigurno rezanje drva (UNIMAT). Za potrebe piljenja rupe za prozor bit će vam potrebni bušilica i svrdlo za drvo kako biste nakon bušenja rupe mogli ispiliti rupu za prozor. Ako nemate bušilicu, poslužite se šilom pa njime probušite rupu u kutu ocrtanom za prozor. Na Slici 1. nalazi se prikaz stroja UNIMAT za piljenje na siguran način. Pilica kojom se pili drvo ima hod gore-dolje 2 mm, koliko i koža na ruci, stoga je siguran za rad s djecom. UNIMAT nudi više mogućnosti od samoga piljenja, kao što je brušenje, tokarenje i bušenje za što postoje drugi posebni alati koji se mijenjaju na samome stroju. U svakom trenutku stroj može obavljati jednu od navedenih funkcija. Mi ćemo koristiti pilicu za piljenje, a brusit ćemo ručno brusnim papirom te bušiti akumulatorskom bušilicom i svrdlom za drvo.

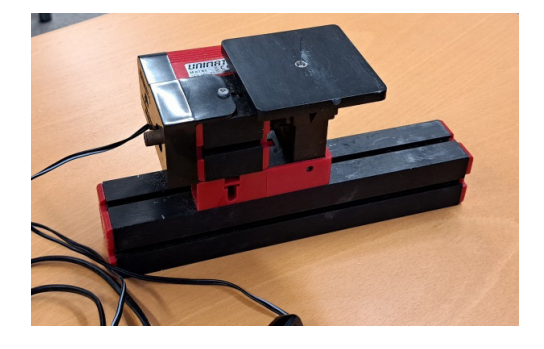

#### **Slika 1.** Stroj UNIMAT za sigurno piljenje šperploče

**Pribor** koji je potreban za izradbu vlastite makete sobe ili kuće od šperploče je pribor za mjerenje, pribor za ocrtavanje, brusni papir i ljepilo za drvo. Pribor za mjerenje sastoji se od mjerne vrpce, trokuta i/ili ravnala, a pribor za ocrtavanje sastoji se od grafitne olovke. Još vam je potrebno ljepilo za drvo kako biste povezali pojedine stranice odnosno pozicije te brusni papir kojim ćete izbrusiti rubove odnosno bridove svih pozicija, posebice nakon piljenja. Brusni papir rangira se prema brojevima gdje manji broj označava grublji brusni papir, dok veći broj označava manje grub brusni papir. Za potrebe brušenja bridova šperploče bit će dovoljan brusni papir 800. Broj ćete pronaći na poleđini brusnoga papira.

Nakon popisivanja alata i pribora možemo pristupiti izradbi sobe od šperploče. Prema pozicijama koje ste nacrtali u prošlom članku, piljenjem šperploče dobit ćemo pozicije za sastavljanje. Važno je dimenzije koje ste označili na kotnim crtama pozicija pretvoriti prema mjerilu jer su to stvarne dimenzije. Sobu ne možemo izrađivati od šperploče u stvarnim dimenzijama jer bi bila suviše velika. Koristit ćemo se umanjenim mjerilom M1:25 kojim ste se koristili i kod crtanja nacrta, odnosno pozicija. Podsjetimo se: dimenzije sobe (tlocrt) bit će 16x12 cm. Dakle, svaku dimenziju označenu na kotnim crtama treba podijeliti s 25 i time ćete dobiti duljinu pozicija u centimetrima.

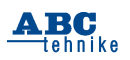

U Tablici 1. nalazi se prikaz pozicija s dimenzijama za ocrtavanje, a potom i piljenje te veličina makete koju ćemo izraditi. Upotrijebite nacrte koje ste na temelju prošloga članka izradili kako biste vidjeli koje sve pozicije treba izraditi te u kojim dimenzijama. U korelaciji s matematikom, izračunajte površinu sobe u m<sup>2</sup>, a ako želite možete i ostalih pozicija, odnosno ploha. Pod kojim kutom se nalaze plohe međusobno, jesu li međusobno paralelne i/ili okomite, ako jesu, koje su to?

| Naziv pozicije | Dimenzije (cm) | Komada          |  |  |  |  |
|----------------|----------------|-----------------|--|--|--|--|
| Pozicija 1     | 16x12          |                 |  |  |  |  |
| Pozicija 2     | 16x10,8        | っ               |  |  |  |  |
|                | 12x10,6        | 1               |  |  |  |  |
| Pozicija 3     | 4x8            | Otvor za vrata  |  |  |  |  |
|                | 12x10,6        |                 |  |  |  |  |
| Pozicija 4     | 5,6x3,2        | Otvor za prozor |  |  |  |  |
|                |                |                 |  |  |  |  |

**Tablica 1. Pozicije s dimenzijama za piljenje**

Pozicije 3. i 4. umanjene su za 2 mm jer se lijepe na donju plohu (Poziciju 1.), a Pozicija 2. lijepi se s bočne strane donje plohe. Ako želite, možete odabrati neko drugo umanjeno mjerilo i prema njemu izraditi pozicije od šperploče. Ako ste sudjelovali na natjecanju iz tehničke kulture u nekoj od modelarskih kategorija, onda ste se svakako susretali s piljenjem ili rezanjem drva, bilo šperploče ili balze. Ako niste do sada sudjelovali, onda imate svakako priliku pokazati svoje psihomotoričke sposobnosti i okušati se u jednoj od kategorija poput Modelarstva i maketarstva ili Modelarstva uporabnih tehničkih tvorevina. Na Poziciji 3. izradit ćemo dvije rupe desno od ulaznih vrata u koje ćemo u zadnjem članku postaviti senzor i spojiti ga. To ćemo izraditi bušenjem rupe bušilicom i svrdlom pa potom ispiliti ostali dio rupe. Na Slici 2. prikazan je postupak ocrtavanja Pozicije 3. na materijalu – šperploči. Obratite pozornost na položaj rupa za ultrazvučni senzor. Prije ocrtavanja obavezno pazite na ekonomičnost materijala, odnosno

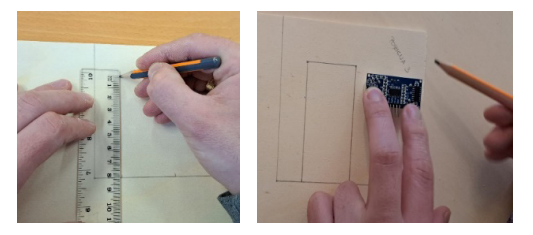

**Slika 2.** Postupak ocrtavanja Pozicije 3. na materijalu – šperploči

iskoristivost. Ocrtajte pozicije jednu do druge kako bi ih što više stalo na jednu šperploču.

Pazite kod ocrtavanja da su svi kutovi pravi, odnosno 90°, kako biste kod sastavljanja imali manje posla oko brušenja bridova. Na Slici 3. prikazan je postupak piljenja pomoću stroja UNIMAT.

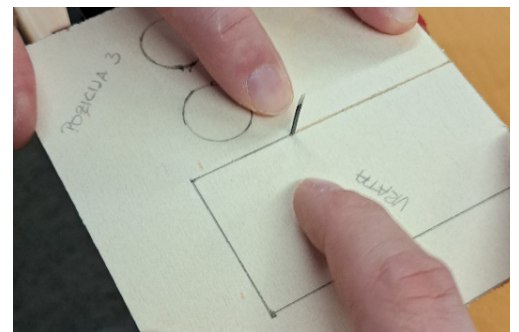

**Slika 3.** Postupak piljenja pozicija strojem UNIMAT

Kod lijepljenja pazite na položaj pojedinih pozicija. Pozicija 1., tlocrt sobe, donja je ploha, a na nju s bočnih strana lijepite plohu, odnosno poziciju 2. na obje strane, a potom između njih na donju plohu pozicije 3. i 4. Gornji rub treba biti jednak svuda. Za lakši postupak lijepljenja te da ne dođe do razdvajanja stranica možete koristiti gumice za zimnicu ili pik-traku. Time će stranice/pozicije sobe/kuće biti bolje pričvršćene jedna za drugu. Nakon stvrdnjavanja ljepila gumicu i/ili pik-traku možete skinuti i slijedi brušenje bridova. Nakon što se maketa zalijepi, možete dodati još ljepila po unutarnjim spojevima kako bi spojevi bili čvršći. Na Slici 4. prikazan je postupak lijepljenja stranica/pozicija, dok je na Slici 5. prikazan postupak brušenja bridova brusnim papirom 800.

Nakon postupka brušenja bridova brusnim papirom 800, ako imate, slobodno možete izbrusiti lagano i brusim papirom 1000 ili 1200 kako bi bridovi bili što glađi. Ovisno kako ste rezali bridove pozicija koristite brusni papir, ako ste nepreciznije rezali onda koristite brusni papir s manjim brojem, npr. 120. Nakon što je maketa zalijepljena, obrusite sve bridove. Ako imate želju, slobodno maketu ukrasite bojama na likovnoj kulturi ili kod kuće motivima prema vašoj želji. Ako želite, možete izraditi manje dijelove i opremiti sobu (npr. krevet, ormarić, radni stol s računalom i sl.), a što neće smetati za spajanje elektroničkih elemenata i senzora.

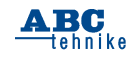

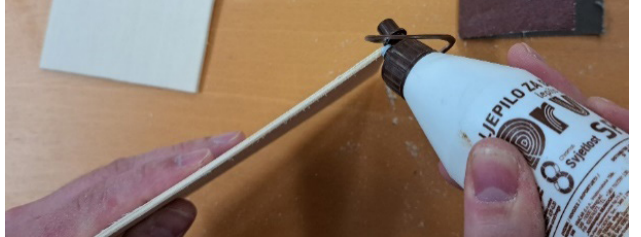

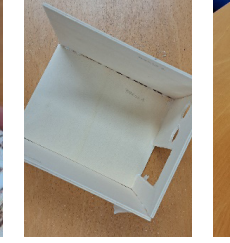

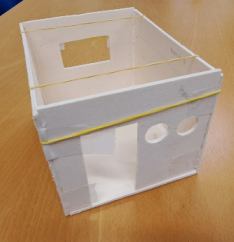

**Slika 4.** Postupak lijepljenja bridova stranica/pozicija

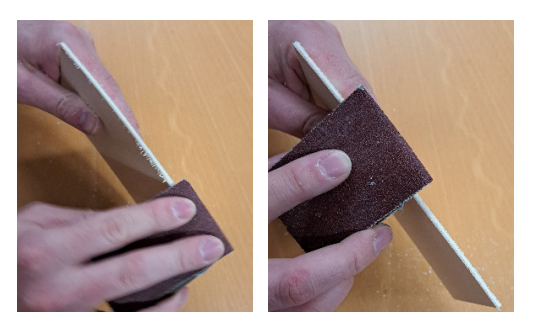

*Danijel Eskeričić, mag. ing. el.* **Slika 5.** Postupak brušenja brusnim papirom 800

## **AUTODESK Tinkercad**

U sljedećem članku crtat ćemo električnu i montažnu shemu u *online* digitalnom alatu *Tinkercad* koji zahtijeva prijavu korisničkim *gmail* računom.

## **Male (velike) rakete svijeta:** UZ NASLOVNU STRANU **Švicarske sondažne rakete Matterhorn i Eiger**

Nastavak s 2. stranice

Veliki korak naprijed dogodio se 2016. godine kada je na tehničkom sveučilištu u Lausannei (EPFL ‒ École polytechnique fédérale de Lausanne) osnovan EPFL Rocket Team. Ova grupa ima za cilj konstruirati i lansirati amaterske rakete koje postižu visinu od nekoliko kilometara i nose elektronske uređaje za širokospektralna mjerenja. Sve dijelove koje koriste sami konstruiraju i izrađuju. Za vrlo kratko vrijeme ova grupa sakupila je preko dvjesto entuzijasta i napravila preko pedeset letova amaterskim raketama.

Osim bavljenja amaterskom tehnikom i lansiranjem, ova grupa želi postići i natjecateljske usjpehe. Već nekoliko godina, točnije od 2017., članovi redovito odlaze na najveću studensku smotru amaterske raketne tehnike – Spaceport America Cup. Da zaista nisu totalni autsajderi dokazuje činjenica da su se 2018. i 2019. godine plasirali visoko s projektima raketa "Matterhorn" i "Eiger" koje ćemo pobliže predstaviti.

#### **Projekt Matterhorn**

Matterhorn je bio prvi projekt EPFL-grupe za spomenuti Spaceport America Cup. Za samo godinu razvoja od početka postojanja, grupa je uspješno konstruirala, pripremila i lansirala kompletan projekt na ovom natjecanju i osvojila prestižnu nagradu "Jim Furfaro", koju osvaja ekipa koja najbolje uspije savladati ugrađivanje na najkvalitetniji način integrirane tehnologije u svoju raketu.

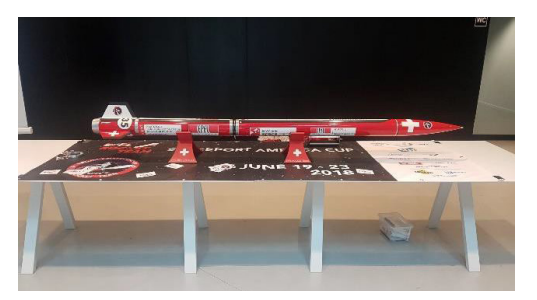

**Slika 2.** Raketa MATTERHORN na postolju u okviru izložbe. Izvor: EPFL Rocket Team

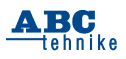

#### **Konstrukcija rakete**

Vrh rakete izrađen je od stakloplastike. Ideja ovakve konstrukcije uglavnom je motivirana činjenicom da se iskoristi prostor vrha radi ugradnje antena za avioniku i time se bolje raspodijeli težište cijele rakete. Trup i stabilizatori izrađeni su od karbona. Zbog boljeg transporta, sve stabilizatore moguće je jednostavno demontirati, isto tako i trup je sklopiv u nekoliko dijelova.

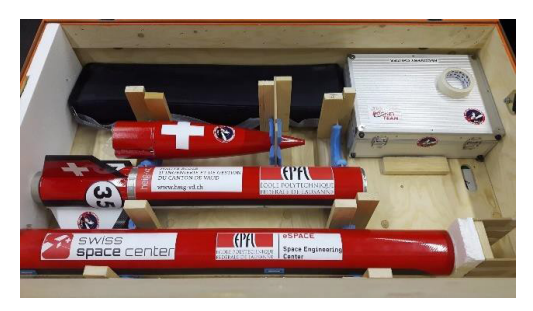

**Slika 3.** Rasklopljena raketa u kutiji za transport. Izvor: EPFL Rocket Team Arhiva

Interesantna konstruktivna inovacija na samoj raketi su tzv. "zračne kočnice" koje, kao što sami konstruktori navode, imaju oblik japanskog "šurikena". One služe uglavnom regulaciji brzine i stabilizacije rakete u letu, tako da raketa lakše može postići željenu visinu.

Povratni uređaj čine dva padobrana – jedan za izvlačenje, a drugi za sigurno spuštanje cijele aparature. Glavni padobran konstruiran je tako

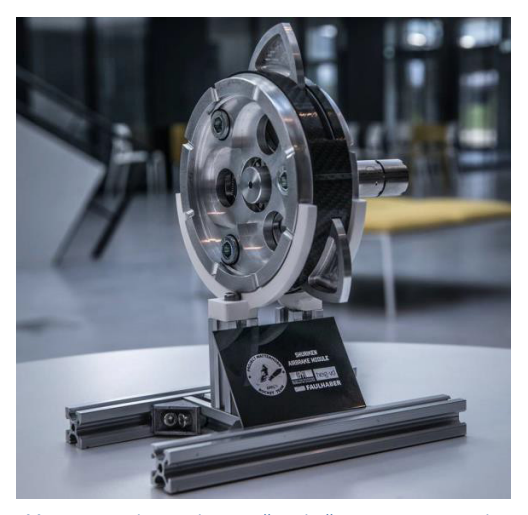

**Slika 4.** Detaljni prikaz zračne kočnice. Izvor: Detaljni izvještaj projekta

da se mijenja dužina konopaca za vrijeme spuštanja, što omogućava promjenu brzine propadanja i također optimalizaciju daljine mjesta slijetanja.

#### **Misija na smotri Spaceport America Cup**

Poslije godinu dana razvoja, priprema i izrade, grupa studenata koja je bila aktivna na ovome projektu otputovala je 2018. u Ameriku na spomenutu smotru amaterske raketne tehnike. Nakon male asimilacije grupa, iako je nastupala prvi put, pokazala je profesionalnu spremnost i provela start sondažne rakete s velikim uspjehom i tako bila više puta nagrađena.

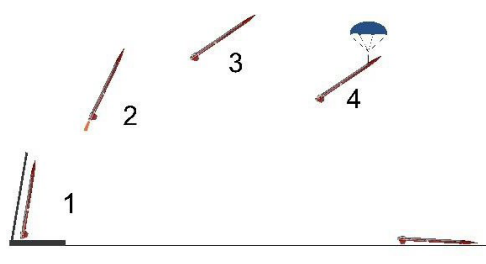

**Slika 5**. Presjek leta rakete MATTERHORN: 1. Start, 2. Let na planiranu visinu uz korekciju zračnim kočnicama 3. Slanje podataka s maksimalne visine. 4. Otvaranje padobrana i spuštanje ka zemlji 5. Prizemljenje i početak rada GPS-lokatora.

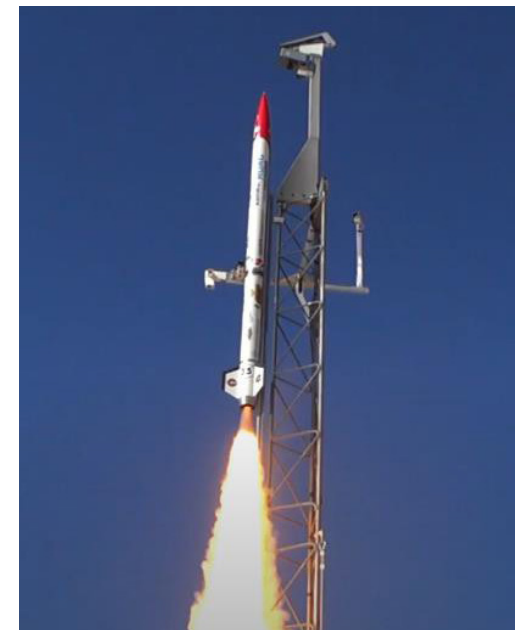

**Slika 6.** Slika polijetanja rakete MATTERHORN na smotri Spaceport America Cup 2018. godine. Izvor: youtube

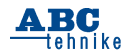

32

#### **Projekt Eiger**

Nakon velikog uspjeha prethodne misije Matterhorn, studenti i radna grupa počeli su raditi na razvoju sljedećeg projekta – Eigera, koji je predstavljao razvoj i usavršavanje znanja i iskustva prethodnih letova i raketa.

#### **Konstrukcija rakete Eiger**

Vrh rakete napravljen je od kompozita sastavljenog od epoksi smole i netradicionalnog materijala – lana! Konstruktori su se odlučili za ovaj materijal zbog dobrog prenošenja radiosignala i efikasnije upotrebe vrha.

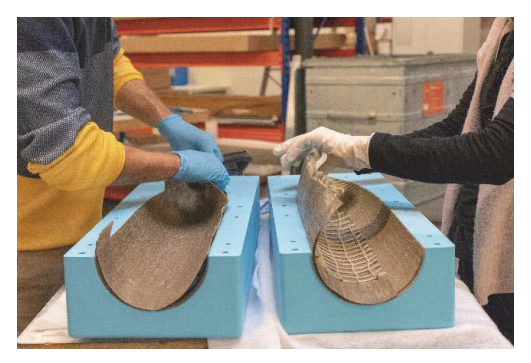

**Slika 7.** Izradba vrha u dvodijelnom kalupu. Izvor: Izveštaj projekta EIGER

Stabilizatori i trup rakete tradicionalno su izrađeni od karbona. Debljina stabilizatora je 3 mm, što ih čini dovoljno snažnima da dignu mali automobil. I ovdje je interesantno spomenuti da su svi dijelovi ove rakete modularni, pa se u slučaju oštećenja može bilo koji dio lako zamijeniti drugim.

#### **Avionika**

Avionika je kompletno domaće proizvodnje. Za kontrolu leta i brzine rakete ugrađene su zračne kočnice tipa Suriken, isto kao i kod rakete Matterhorn. Ostala elektronika kao i antena za predavanje i primanje podakata sa Zemlje sastoji se od metalnih ploča "omotanih" oko trupa. Ovo rješenje napravljeno je iz istog razloga kao i za vrh rakete – da radiovalovi do rakete prođu najlakšim putem. Kao ojačanje konstrukcije na ovome mjestu služe karbonske cijevi.

#### **Korisni teret**

Kod misije Eiger, korisni teret bio je eksperiment u području dinamike fluida – konkretno kako ne-njutnovska tekućina može biti upotrijebljena kao sustav za amortizaciju.

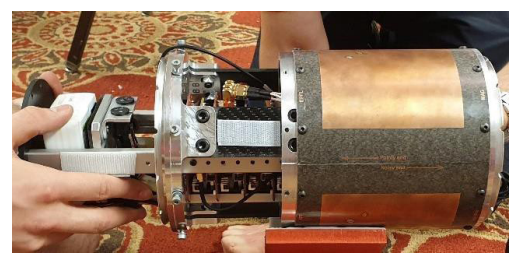

**Slika 8.** Detalj GS-antena i elektronike. Izvor: EPFL Rocket Team

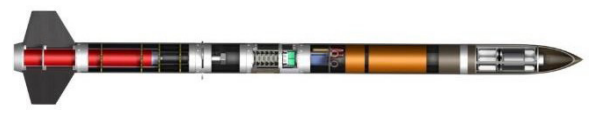

**Slika 9.** Presjek rakete EIGER s vidljivim pojedinim komponentama. Izvor: epflrocketteam.ch

#### **Povratni uređaj**

Najveća pažnja morala se posvetiti uređaju za prizemljenje cijelog sustava (rakete). Da se što efikasnije iskoristi mjesto u raketi, izabrana je varijanta sa samo jednim padobranom. Glavna prednost, iako teže tehnički izvediva, je da se ekipa ne mora dijeliti na dvije tražeće grupe, već odjednom nalazi cijeli sustav. Druga prednost je smanjenje mase modela, jer je potrebna samo jedna telemetrija. I u ovome slučaju upotrijebljen je sustav pomične dužine konopaca da bi se optimalno regulirala brzina spuštanja.

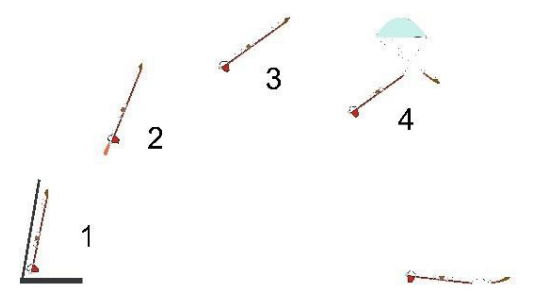

**Slika 10.** Prejsek leta rakete EIGER: 1. Start, 2. Let na planiranu visinu uz korekciju pomoću zračnih kočnica 3. Slanje podataka s maksimalne visine, 4. Otvaranje padobrana i spuštanje ka zemlji, 5. Prizemljenje i početak rada GPS-lokatora

#### **2019 Spaceport America Cup i ponovljen uspjeh**

Kako je već rečeno, raketa EIGER prva je modularna raketa (znači svaka se komponenta može zamijeniti). Na natjecanju u Americi uspjeh od prethodne godine bio je ponovljen kada je

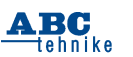

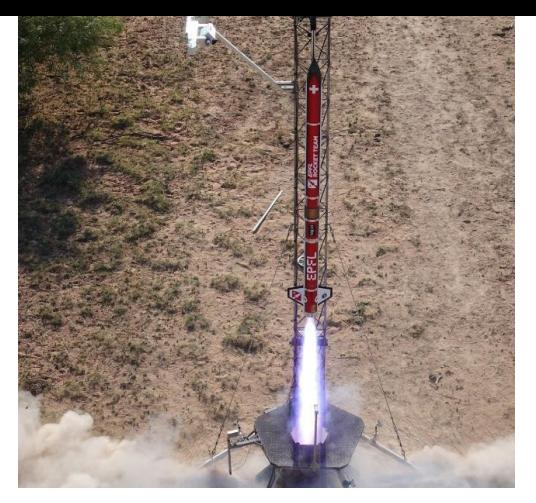

ekipa EPFL osvojila deveto mesto u svojoj klasi COTS-10K. **Slika 11.** Start rakete EIGER. Izvor: EPFL Rocket Team

Kako se vidi, grupa uporno i uspješno radi i napreduje u razvoju amaterske raketne tehnike. Zadnje dvije godine lansirala je niz raketa o

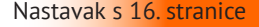

Izradite programsko rješenje koje osigurava automatizirano isključivanje semafora na raskrižju u slučaju kvara istovremenim pritiskom oba tipkala (I1=1 i I2=1). Period uključivanja i isključivanja žutog svjetla na semaforima za vozače je dvije sekunde. Istovremeno, u slučaju kvara vremenski period uključivanja i isključivanja crvenog svjetla na semaforima za pješake je dvije sekunde.

Sastavljanje modela semafora i povezivanje ulaznih i izlaznih elemenata s TXT-sučeljem pomoću Slike 1. i Slike 2. Sastavite model semafora u nekoliko koraka:

*Zadatak\_3*: Izradi algoritam i dijagram tijeka (program) koji omogućuje automatizirano upravljanje semaforima na raskrižju dviju prometnica. Semafori za vozila i semafori za pješake rade sinkronizirano u parovima. Signalizacija na semaforima dozvoljava kretanje svim sudionicima u prometu na jednoj prometnici u istom smjeru, dok kretanje na drugoj prometnici nije dozvoljeno.

Pokretanjem program provjerava pritisak oba tipkala. Ako je pritisnuto tipkalo (I1=1), semafor radi u dnevnom ritmu izmjene svjetlosne signalizacije (*Zadatak\_1*.)

Ako je pritisnuto tipkalo (I2=1), semafor radi u noćnom ritmu izmjene svjetlosne signalizacije. Nadogradi programsko rješenje za noćni rad semafora pomoću tablice stanja.

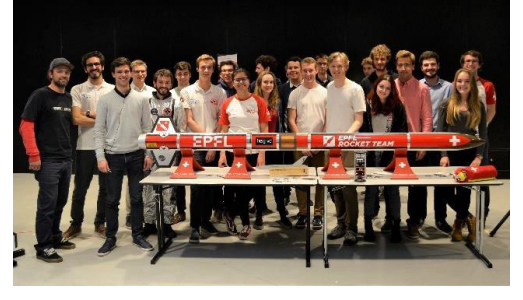

**Slika 12.** Zajednička slika ERT-a (EPFL Rocket Team) iz 2019. godine s projektom EIGER

kojima ćemo detaljno pisati neki sljedeći put. Na ovome mjestu bi pisac ovih redaka želio zahvaliti cijeloj grupi EPFL Rocket Team – pogotovo bivšem predsjedniku, g. Baptisteu Françoisu Mariei De Christenu, koji je uz nemali broj e-mailova omogućio ostvarenje ovoga članka.

Izvori : https://epflrocketteam.ch/ https://youtube.com

> Osobna komunikacija s organizacijom Tehnički izvještaji misija raketa *Dr. Zoran Pelagić*

#### Nastavak s 16. stranice **"STEM" U NASTAVI**

Tablica stanja prikazuje noćni rad semafora (S1):

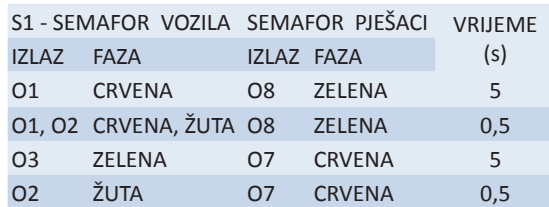

Tablica stanja prikazuje noćni rad semafora (S2):

S2 - SEMAFOR VOZILA SEMAFOR PIEŠACI

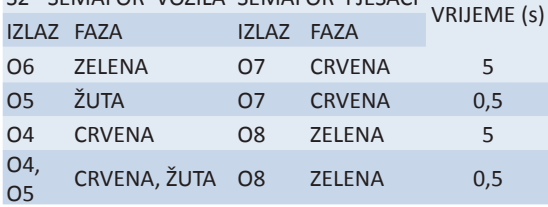

*Izazov\_1*: Izradi algoritam i dijagram tijeka (program) kojim ćeš osigurati upravljanje radom semafora na raskrižju. Pritiskom tipkala (I1=1) semafor radi u kontinuiranom ritmu izmjene svjetala gdje je pješacima uvijek crveno i vozilima zeleno svjetlo. Dolaskom do semafora, pješak pritiskom na tipkalo (I2 = 1) pokreće promjenu ritma izmjene svjetala rada semafora. Vozačima se uključi crveno svjetlo, a pješacima zeleno u vremenskom intervalu od šest sekundi. Rad oba semafora uskladi se tako da sigurnost svih sudionika u prometu nije ugrožena.

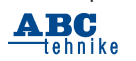

*Petar Dobrić, prof.*

# **SVIJET ROBOTIKE Državne strategije razvoja robota**

Programi istraživanja i razvoja robota postali su u drugom desetljeću XXI. stoljeća dio strateških planova vlada država vodećih u svjetskoj robotizaciji. Najrobotiziranije države unutar gospodarskih regija Azije, Europe i Amerike su Južna Koreja, Japan, Njemačka, SAD i Kina. Svaka od tih država stvorila je sredinom drugog desetljeća specifične srednjoročne planove robotizacije. Razlozi su cijene razvoja vrhunskih suvremenih robota koje su postale tako visoke da ga nisu u stanju samostalno obavljati ni najbogatije tvrtke. Stoga vlade zemalja poput Japana ili Republike Koreje izdvajaju sredstva iz budžeta i financiraju napredne projekte čiji cilj je stvaranje inovativnih proizvoda i održanje ili povećanje konkurentnosti.

Tako je u Japanu donesena "Nova strategija robota" čiji cilj je učiniti zemlju svjetskim središtem za inovacije robota. Robotizacija proizvodnog sektora treba se povećati 10% za mala i srednja poduzeća i 25% u velikim poduzećima.

Japan je najveći svjetski proizvođač industrijskih robota. Isporučuje gotovo 50% svih robota u svijetu, a 30% njegova izvoza IR je za Kinu kao najvećeg kupca. Do 2016. Japan je bio prvi i po godišnjoj količini novoinstaliranih robota. Sad su vodeće pozicije preuzeli drugi i preostalo je prvenstvo u broju proizvedenih robota. Da bi se zadržala pozicija prvog proizvođača potrebno je

Sve nacionalne strategije istraživanja i razvoja robota zalažu se za povezanost inovacija i proizvodnje. Kina je postala inovativna zemlja nakon desetljeća proizvodnje proizvoda koji su bili razvijeni drugdje. Učenje kroz praksu stvaralo je inovacije pa je moto "Made in China" pretvoren u "Invent in China". Slično je i s Japanom.

ulagati u visokorizična i skupa osnovna istraživanja sve složenijih strojeva.

Plan ostvarenja svjetskog središta u inovacijskoj robotici podrazumijeva, također, i povezivanje japanske industrije i akademske zajednice. Tu suradnju u srednjoročnom i dugoročnom razdoblju opisuje "Plan za promicanje društvenih promjena iskorištavanjem prednosti robota" Temeljna i primijenjena istraživanja na "Projektu za uspostavljanje infrastrukture za istraživanje i razvoj inovativnih robota" pokrenuta su 2020. Na poboljšanju i olakšavanju uvođenja industrijskih robota rade sve važnije institucije. Surađuju na razvoju tehnika izvođenja pokreta industrijskih robota, prijenosa signala kod daljinskog upravljanja za 5G komunikaciju, razvoju materijala kojima se smanjuje težina robota i tehnologiji robotskih senzora. Plan obuhvaća uslužne sektore poljoprivrede, infrastrukture i zdravstva. Samo za praktičnu primjenu robota u zdravstvu

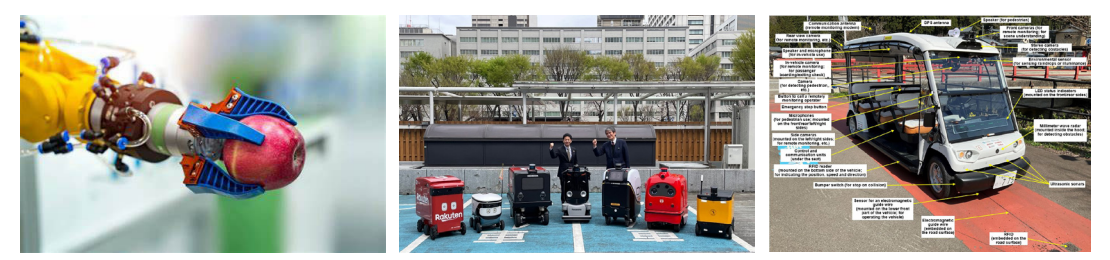

**JAPAN.** U okviru "Projekta uspostavljanja infrastrukture za istraživanje i razvoj inovativnih robota" je i zadatak "Razvoj sustava berbe voćnih kultura" u kojem se razvijaju sustavi za razlikovanje zdravih i zrelih plodova i pogodne prihvatnice za njihovu berbu bez oštećivanja (slika lijevo). Od 30. ožujka 2023. automatiziranim vozilima u gradu Eiheiji odobreno je prvi put u Japanu korištenje "Razine 4" autonomnosti vožnje bez vozača. Sustav radi automatizirano po unaprijed propisanim uvjetima (slika desno). Vozilo koristi elektromagnetsku vodilicu i ne smije voziti po lošem vremenu. Najveća brzina je do 12 km/h. Pojam "Razina 4" odnosi se na stanje u kojem automatizirani sustav funkcionira kao alternativa cjelokupnom radu vožnje na ograničenom području i posebnim uvjetima okruženja za vožnju. Zakonski je reguliran prvi put u Japanu i rad odabranih dostavnih robota koji su prije korištenja predstavljeni javnosti (slika u sredini).

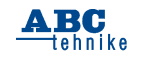

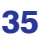

izdvojena je milijarda američkih dolara. U sklopu inovacijske strategije izgrađen je i poligon "Fukušima RTF" na kojem se ispituju bespilotne letjelice, ali se testiraju i drugi roboti na kopnu, u podmorju i u zraku. Od početka travnja 2023. godine primjenjuje se novi japanski Zakon o cestovnom prometu koji robotima omogućuje rad na javnim cestama, tj. zakonsku primjenu robota u javnom prometu.

Južna Koreja je više godina uzastopno, prema indeksu inovacija, najinovativnije svjetsko gospodarstvo koje je npr. još 2014. potrošilo više od bilo koje druge zemlje na istraživanje i razvoj. Glavna ulaganja bila su u srednje velika poduzeća i programe povećanja njihove konkurentnosti. Korejski Zakon o razvoju i promicanju opskrbe inteligentnim robotima potiče razvoj robotske industrije u Koreji kao temeljne industrije u Četvrtoj industrijskoj revoluciji.

 Posebno se stimulira razvoj područja servisnih robota s naglaskom na primjenu u zdravstvenoj brizi i logistici. Razvoj se koncentrira i na ključne komponente nadolazećih generacija robota i robotski softver. S novim područjima poput umjetne inteligencije (AI), interneta stvari (IoT) i mreža pete generacije (5G), robotska industrija postaje ključna sastavnica Četvrte industrijske revolucije. Robotizacija će biti glavni pokretač gospodarskog razvoja Koreje jer će omogućavati i malim tvrtkama povećavati konkurentnost i rješavati probleme nedostatka radne snage. Zbog toga je važna inovativnost u robotici. U razdoblju od 2020. do 2025. godine samo za državni program razvoja medicinskih proizvoda vlada je planirala izdvojiti milijardu američkih dolara.

Republika Koreja dosegla je u 2021. godini impresivnu razinu od tisuću industrijskih robota na 10 000 zaposlenika u proizvodnoj industriji. U automobilskoj industriji gustoća robota bliži se brojci od tri robota na deset radnika. To je više od tri puta od broja postignutog u Kini i čini zemlju prvom u svijetu.

Još 2011. godine, s ciljem poticanja robotske industrije kroz različite programe razvoja i politike podrške, osnovan je Korejski institut za napredak robotske industrije (KIRIA) koji tvrtkama nudi obrazovne programe za obrazovanje zaposlenika u korišteniu robota. Smatra se da je Koreji potrebno više od 30 000 stručnjaka za robotiku u roku od 10 godina.

Kineska strategija robotizacije naznačena u dokumentu s naslovom "Načinjeno u Kini 2025" dolazi kao plan za nadogradnju proizvodnih mogućnosti kineskih industrija. Brzi razvoj inteligentne robotske tehnologije naznačen je u posebnom projektu "Inteligentni roboti". Fokus je na osnovnim najsuvremenijim tehnologijama inteligentnih robota, robota nove generacije, ključnih zajedničkih tehnologija, industrijskih robota, servisnih robota i posebnih robota. Cilj je razvoja generirati kontinuirani rast industrijskih kapaciteta. Kina planira stvoriti pet vlastitih velikih robotičkih tvrtki s međunarodnom konkurentnošću i organizirati više od pet grupa (klastera) industrija koje podržavaju robotizaciju.

Planska robotizacija prisutna je u Kini još od 2014. godine kada je političko vodstvo, kroz program "Inovation in China", naznačilo potrebu podrške programu "zamjene ljudi robotima" u proizvodnjama kako bi se održao visoki rast bruto nacionalnog dohotka. Bez robotizacije

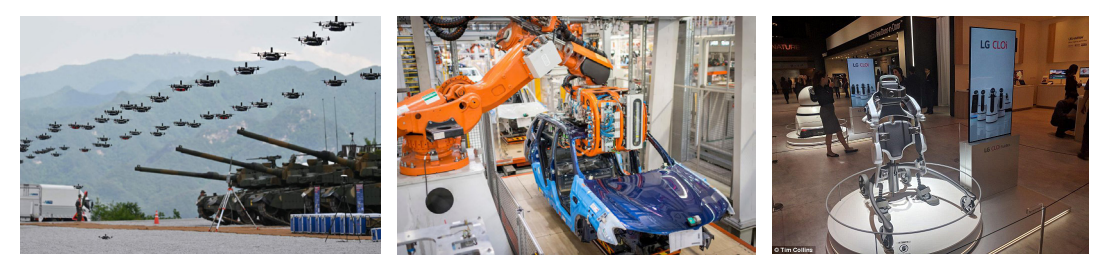

**JUŽNA KOREJA.** Masovno koordiniranje rojem dronova pokazala je Južna Koreja još za otvaranja Olimpijskih igara u Seulu. Sada se koriste pri izvođenju vojnih manevara kao napadna ili obrambena sredstva od drugih dronova (slika lijevo). Radni egzoskelet LG CLO SuitBot (slika desno) prijelazno je rješenje pomoćnog uređaja za dugotrajno stajanje pri obavljanju zamornih i teških poslova. Uređaj se koristiti i u rehabilitacijskoj medicini, ali i kao invalidska pomagala. Njegova upotreba očekivana je kao radno pomagalo i u automobilskoj industriji u kojoj je Južna Koreja prva u svijetu s više od 2800 robota na 10 000 zaposlenih (slika u sredini). Navedeni primjeri razvoja i primjene oslikavaju strategiju robotičkog razvoja Južne Koreje kao jedne od najrobotiziranijih zemalja svijeta.

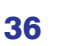

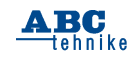

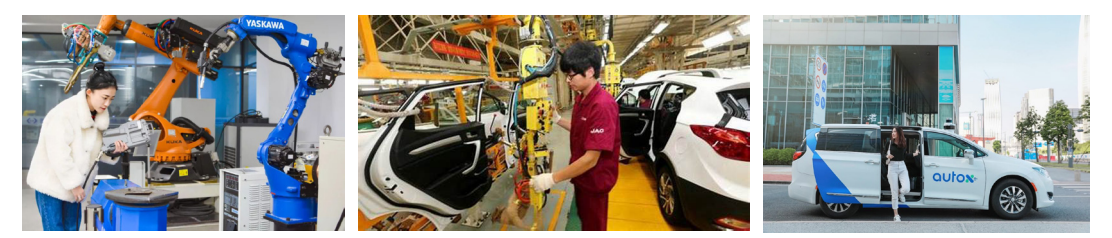

**KINA** je najveći svjetski proizvođač automobila i elektronike pa je već time očekivana njena robotizacija. Ona je od 2013. i najveći uvoznik industrijskih robota, a svi najvažniji proizvođači robota poput ABB ili japanske Yaskave otvorili su svoje pogone u Kini (slika lijevo). Unatoč tome što je najveći svjetski proizvođač automobila, kineska automobilska industrija s oko 700 robota na 10 000 zaposlenih nije dovoljno robotizirana da bi bila konkurentna: u usporedbi s Republikom Korejom koristi četiri puta manje robota za proizvodnju automobila (slika u sredini). Jedna od većih prepreka kineskoj robotizaciji je nedostatak vrhunskih istraživačkih, razvojnih i proizvodnih kadrova i niska kvaliteta komponenti. Očekuje se da će se poticanjem otvaranja mnogih *start-up* kompanija intenzivirati inovacije, razvoj i povećati kvaliteta. To se posebno povezuje s intenzivnim razvojem autonomnih automobila (slika desno).

industrije to nije moguće. Kina je 2016. postala vodeća zemlja u svijetu po tržištu industrijskih robota. Na prvom mjestu zamijenila je Japan koji je godinama kupovao i instalirao u industriju najviše robota na svijetu. Planska masovna ulaganja u industrijsku robotiku stavila su zemlju na sam vrh ljestvice gustoće robota u industriji gdje je prvi put nadmašila i SAD.

Novi europski okvirni program "Horizon Europe" pokrenut je u području istraživanja i inovacija u razdoblju od 2021. do 2027. godine i nastavak je uspješnog programa "Horizon 2020". Cilj programa je pružanje potpore vrhunskim istraživačima, inovatorima i građanima u razvoju znanja i rješenja potrebnih za osiguravanje zelene, digitalne i zdrave budućnosti.

Program rada povezan s robotikom ugrađen je u "Klaster 4: digitalni, industrijski i svemirski". Projekti istraživanja i inovacija povezani s robotikom usmjereni su na digitalnu tranziciju proizvodnog i građevinskog sektora, autonomna rješenja za potporu radnicima, poboljšanu spoznaju i suradnju čovjeka i robota.

No mnoge zemlje u EU imaju vlastite strategije razvoja robotike i u posljednje vrijeme umjetne inteligencije. Tako se u Danskoj, poznatoj po razvoju kolaboracijskih robota i servisnih robota za dezinfekciju prostora, dosljedno provodi promicanje poslovanja i potpora od osnovnih istraživanja robotike do ulaska na tržište na projektima u kojima sudjeluje više od 100 tvrtki povezanih s robotima, istraživačkih i obrazovnih institucija te poduzeća povezanih s ulagačima.

Njemačka je vodeća europska zemlja po robotizaciji industrije. Njeni programi **često** nisu sukladni s onima iz EU, a državna strategija razvoja opisana je u "High-Tech Strategy 2025", četvrtom po redu programu njemačkog istraživanja, razvoja i inovacija. Cilj je da se dobre ideje brzo provedu u inovativne proizvode i usluge. Slično kao i u Japanu, i ova visokotehnološka strategija promiče partnerstvo između tvrtki, sveučilišta i istraživačkih institucija kako bi se objedinila institucionalna istraživanja i poduzetničko stručno znanje. Cilj je ulagati 3,5 posto godišnjeg BDP-a u istraživanja i razvoj do 2025. godine. U programu "Tehnologija oblikovana za ljude" nalaze se i projekti "Zajedno kroz inovacije" još od 2020. godine vezanih uz robotiku. Za te programe Savezno ministarstvo obrazovanja i istraživanja izdvajat će do 2026. oko 70 milijuna EUR potpore godišnje.

Još 2011. pokrenut u SAD-u strateški je program s nazivom "Nacionalna inicijativa za robotiku (NRI)" temeljn na istraživanjima i razvoju robotike koji podržava vlada SAD-a preko više ministarstava, zaklada i agencija. Nastavak programa NRI-2.0 potiče suradnju akademskih, industrijskih, neprofitnih i drugih organizacija zbog bolje povezanosti temeljne znanosti, inženjerstva, implementacije i primjene. Cilj je veća svakodnevna prisutnost robota, skalabilnost, prilagodljivost, uklanjanje prepreka primjene robota i društveni utjecaj.

Ključni sektor je "Svemirska robotika", gdje je NASA pokrenula lunarni program pod nazivom "Artemida" čiji cilj je vratiti astronaute na Mjesec i izgraditi obećavajuće sposobnosti za misije na Mars nakon 2024. godine. Lunarni program Artemis zajednički je program svemirskih letova

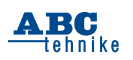

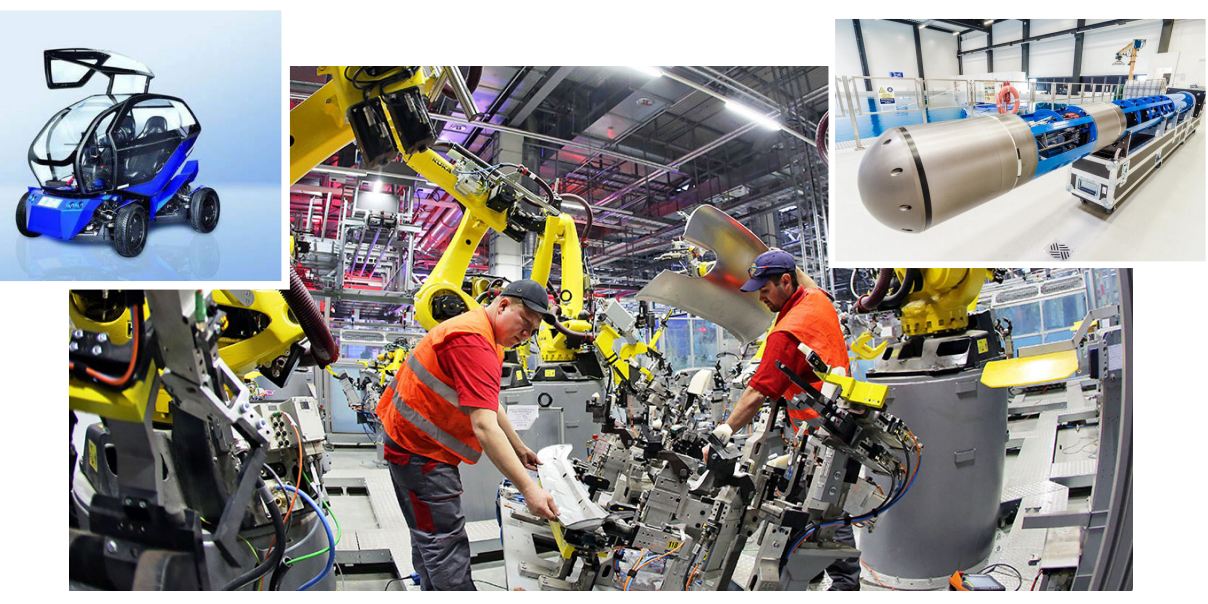

**EUROPA.** Robotički inovacijski centar u Bremenu dobar je primjer razvoja robotike u Europi. Njemačka, osim što je na visokom mjestu po robotiziranosti industrije u svijetu i na prvom mjestu u Europi (slika u sredini), surađuje i na svemirskim programima. Robot IceShuttle Terredo (slika desno) za probijanje leda toplinom i gibanje ispod zaleđene površine namijenjen je transportu ispod leda Jupiterova mjeseca Europa, ali i za zadatke na Zemlji. EO SMART 2OIP (slika lijevo) je razvojni koncept malog robotiziranog vozila za gradove.

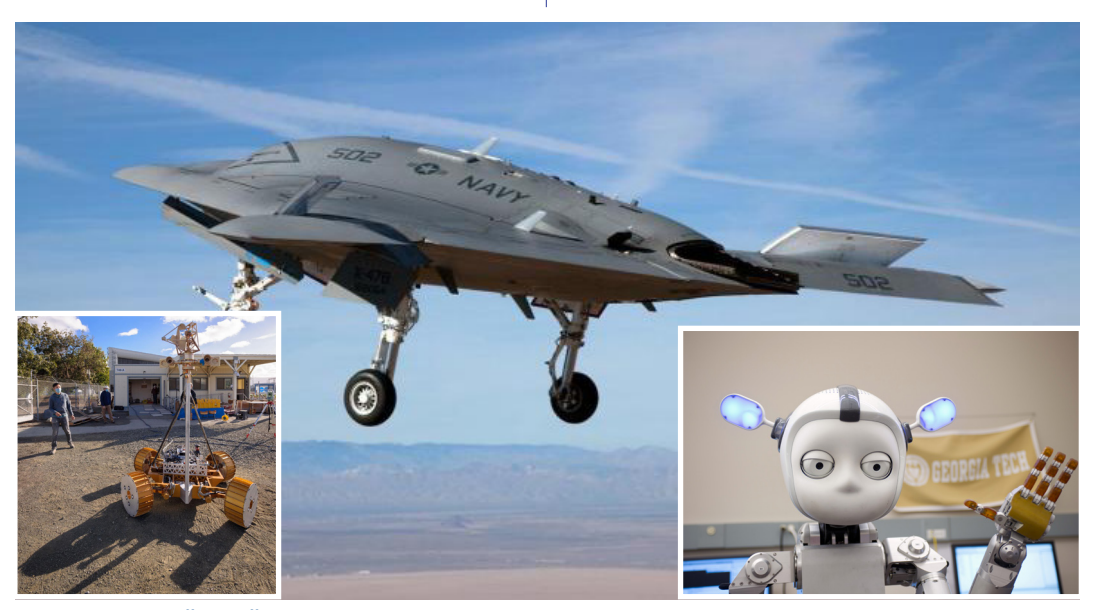

**SJEDINJENE AMERIČKE DRŽAVE.** Iako je NASA još 70-ih godina XX. st. pokrenula projekt razvoja robota za Mjesec, tek bi 2024. to moglo biti i ostvareno. Na slici lijevo prikazan je rani prototip vozila VIPER koji bi trebao istraživati polarnu kapu Mjeseca. Na slici u sredini napredna je verzija nevidljivog drona. S dronovima je SAD devedesetih godina pokrenuo pravu revoluciju u vojnom zrakoplovstvu. Danas su dronovi u središtu

svih vojnih i civilnih programa razvoja i primjene. Teme kojima se bavi NRI 2.0 je i strateško poboljšanje suradnje ljudi i robota. Cilj je prilagodljivost robota zadacima, okruženjima ili ljudima, uz minimalne izmjene hardvera i softvera, personalizirana interakcija stroja s ljudima i prirodno komuniciranje s ljudima, verbalno i neverbalno (slika desno).

NASA-e, američkih komercijalnih zrakoplovnih ustanova i međunarodnih partnera. U razdoblju od 2020. do 2024. godine planiran je proračun od 35 milijardi USD.